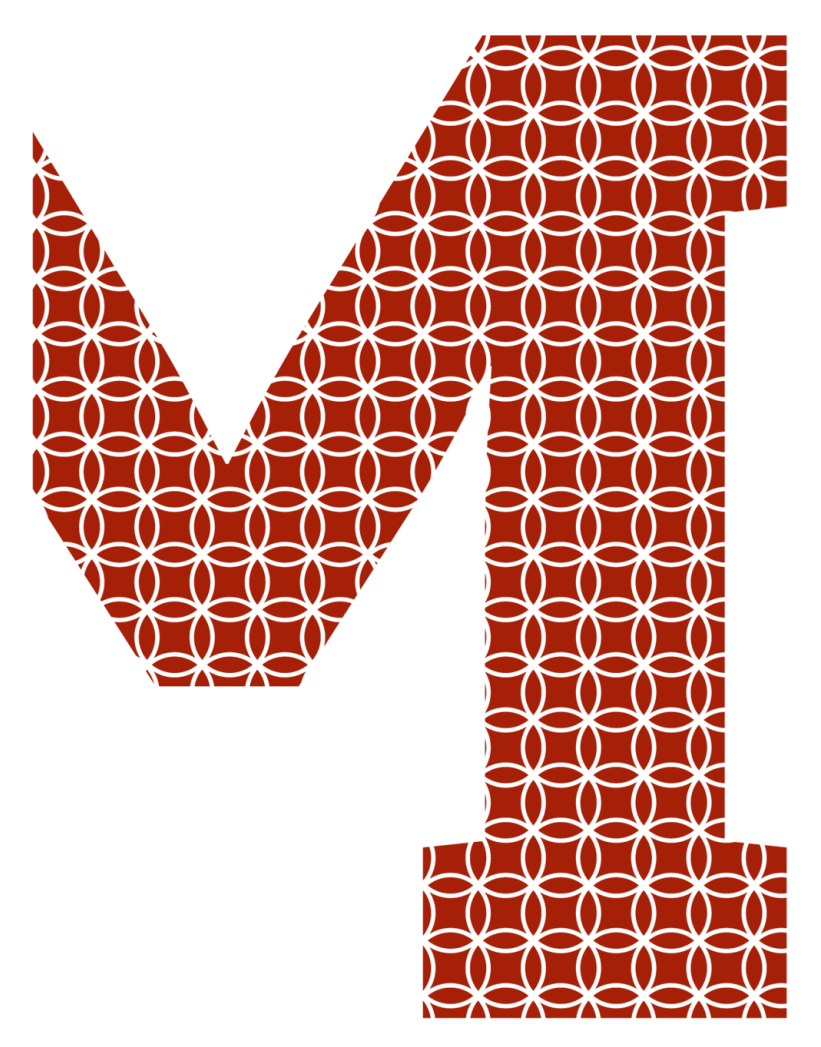

Expertise and insight for the future

Guochen Yan

# PCB Design for EMC Testing

Metropolia University of Applied Sciences Bachelor of Engineering **Electronics** Bachelor's Thesis Date: 25 May 2020

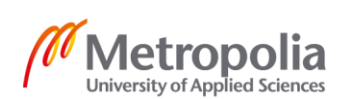

metropolia.fi/en

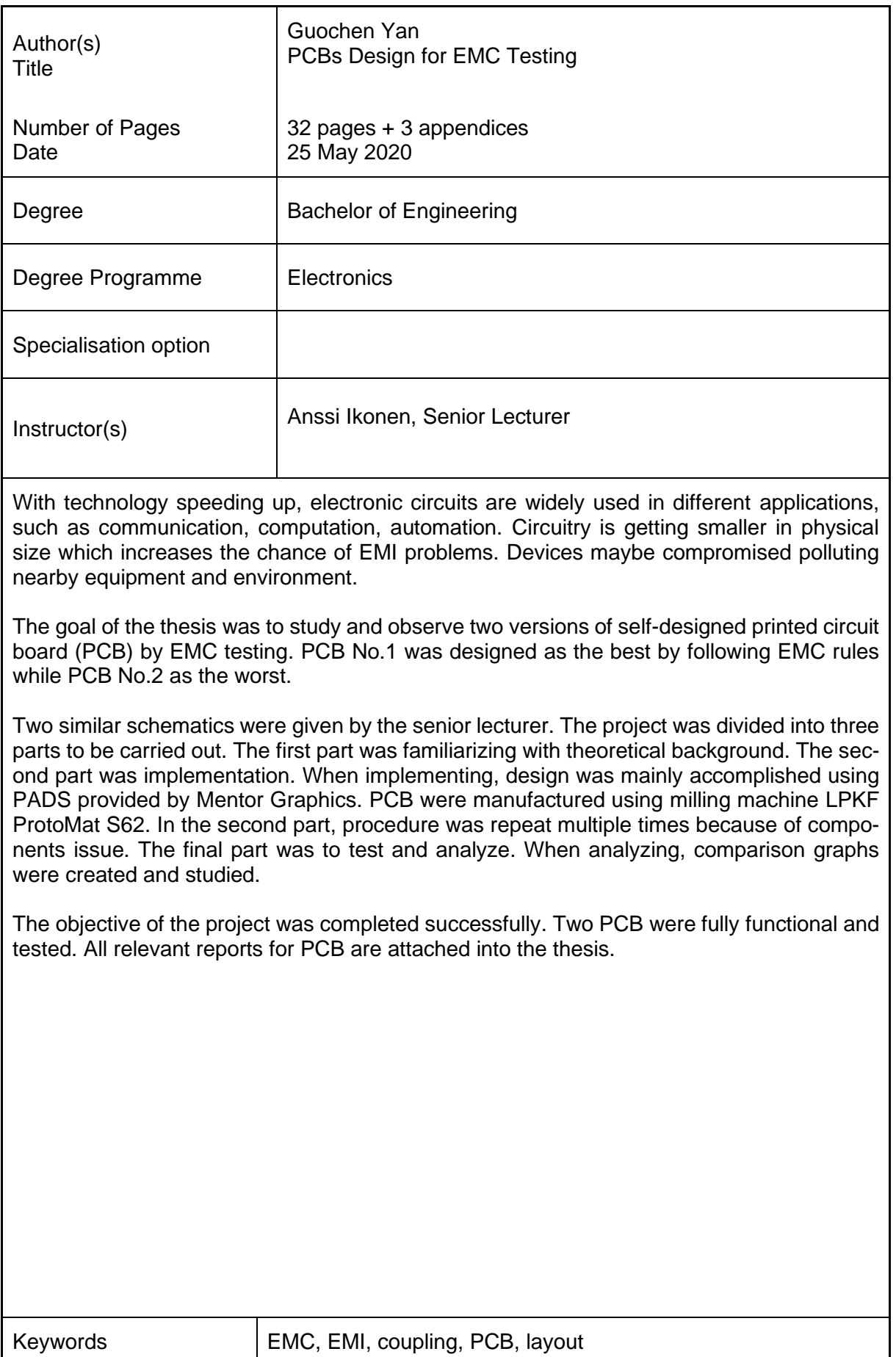

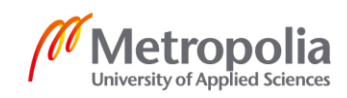

## **Contents**

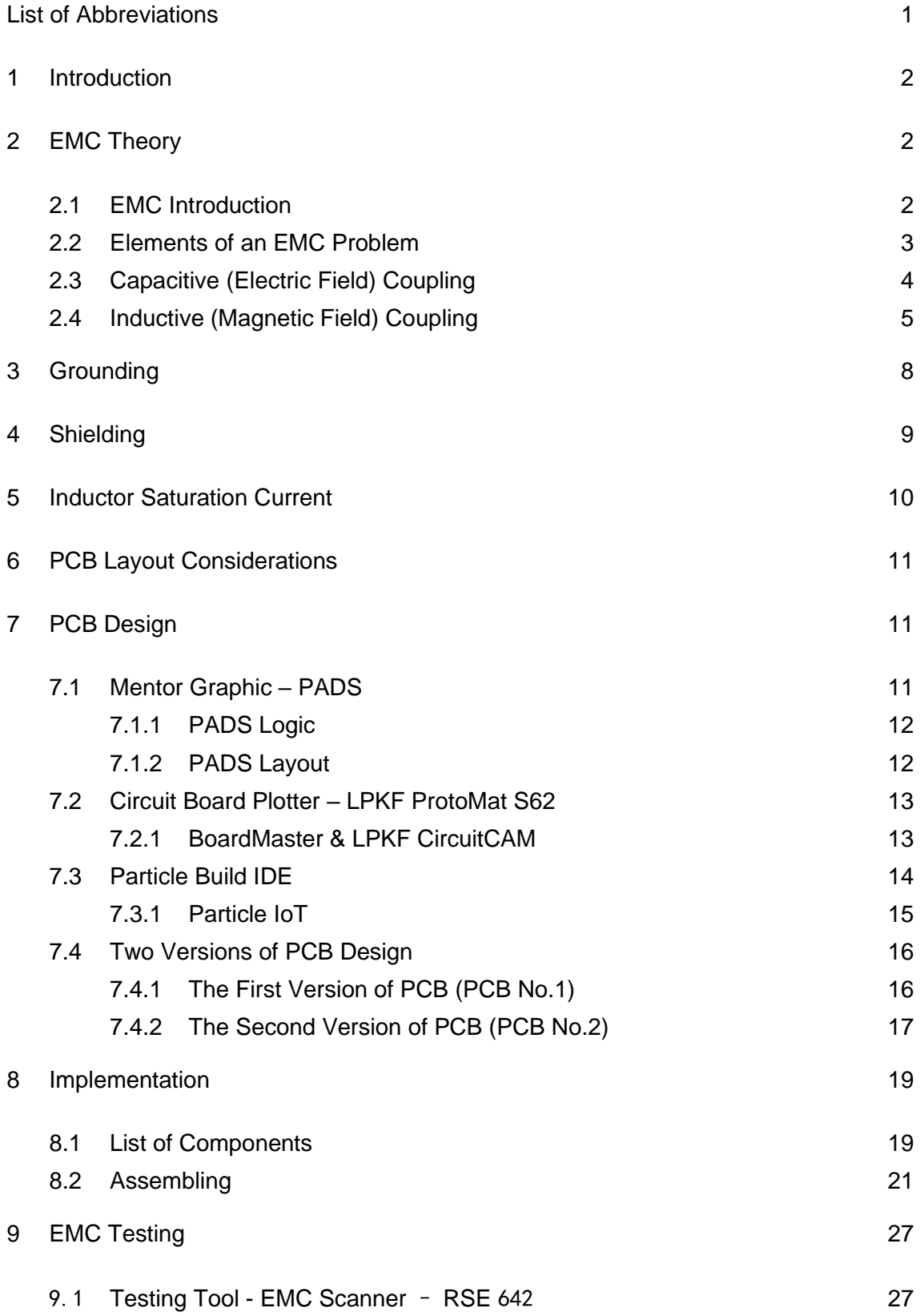

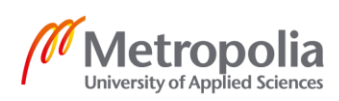

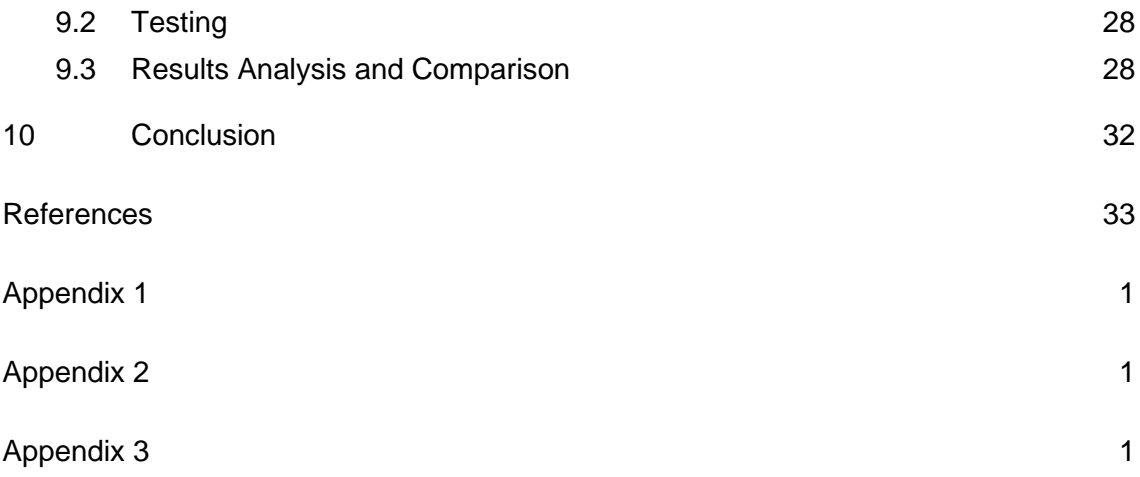

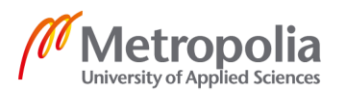

### <span id="page-4-0"></span>**List of Abbreviations**

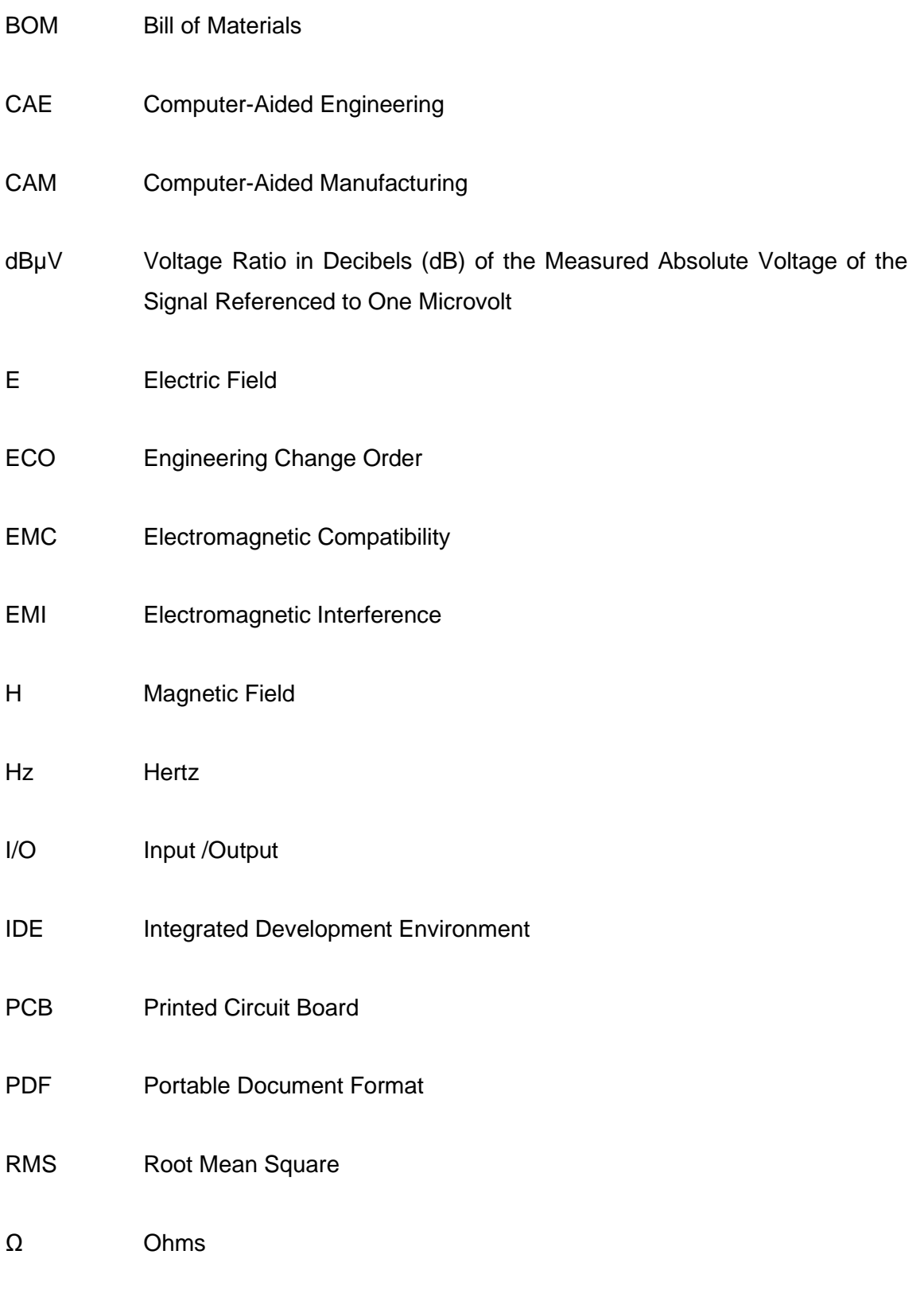

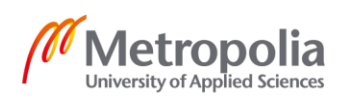

1 (33)

#### <span id="page-5-0"></span>**1 Introduction**

With technology speeding up, electronic circuits are widely used in different applications, such as communication, computation, automation. Circuits are affected by each other adversely. Therefore, it is necessary for circuits to operate without causing interference to each other. After the end of  $19<sup>th</sup>$  century, electromagnetic interference (EMI) has become a significant problem for circuit designers, and it will be more severe in the future because of the use of integrated circuits. Companies such as Intel or Samsung are trying to reduce the size of electronic equipment, for instance, decreasing chips' size every year. As circuitry has become sophisticated and smaller, circuits are being compressed in less space, which increase possibility of EMI.

In  $21<sup>th</sup>$  century, there are more additional requirements for designers to make sure their designed equipment operate properly. All electronics products must be designed to be proper functioning without interference or damaging other adjacent equipment. In addition, products must obey government electromagnetic compatibility (EMC) standards, which means that the equipment should be affected by external electromagnetic source and should not itself be a source of electromagnetic noise that can pollute the environment.

The goal of the project was to study the effects of PCB design to the radiated interference in the near field. This goal was achieved with a set of test results that can be used in future as a reference for PCB design in embedded systems.

#### <span id="page-5-1"></span>**2 EMC Theory**

#### <span id="page-5-2"></span>2.1 EMC Introduction

Electromagnetic Compatibility (EMC) refers to the ability of a device or system to operate in electromagnetic environment without causing unacceptable electromagnetic interference (EMI) or physical damage to any operational equipment [1].

#### <span id="page-6-0"></span>2.2 Elements of an EMC Problem

In an EMC problem, there are always three essential elements as illustrated in figure 1.

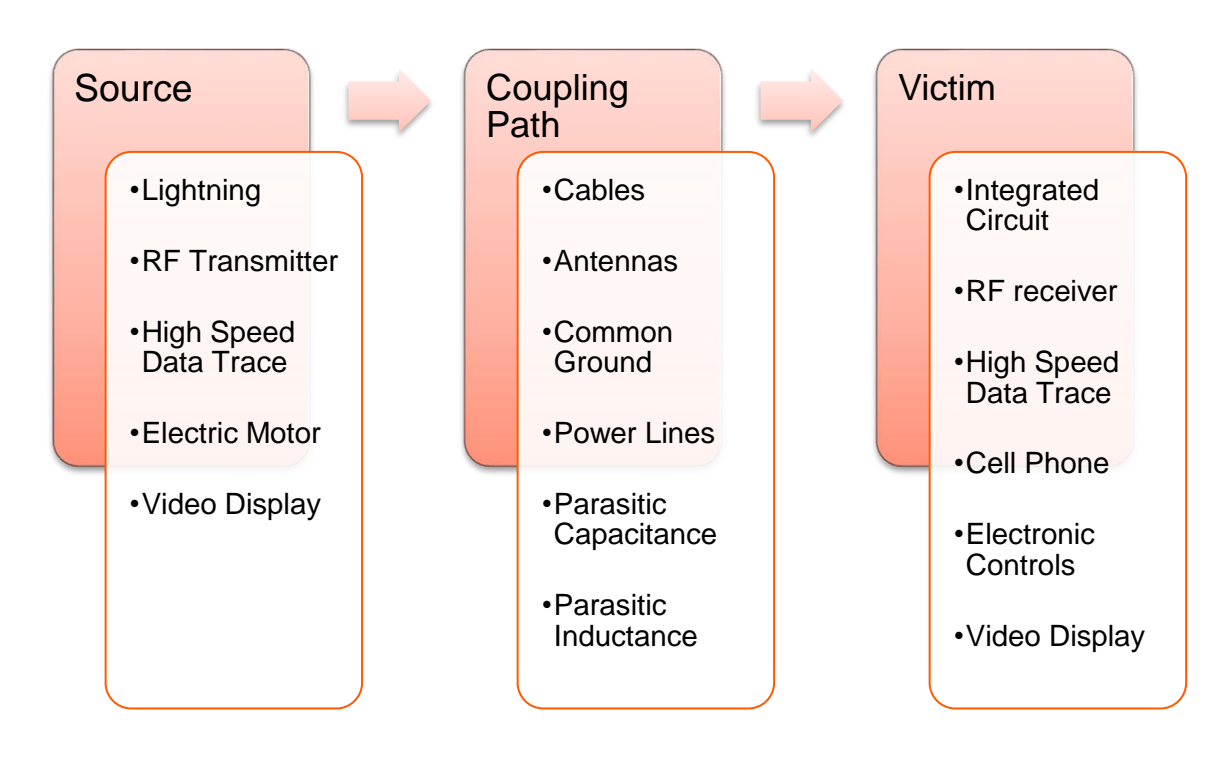

Figure 1. The three essential elements of an EMC problem. Modified from [2].

Firstly, there is always a source of electromagnetic energy. Secondly, a victim is presented necessarily, which is a receptor that cannot function properly due to the electromagnetic energy. Finally, there is a path between them that couples the energy from the source to the victim (receptor). Not to mention each of these three elements must be performed, although they may not be quickly identified in every situation. In order to solve EMC problems, at least two of these elements must be identified and one of these elements must be eliminating or attenuating. [2.]

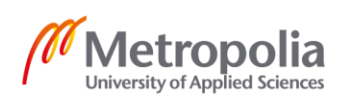

3 (33)

#### <span id="page-7-0"></span>2.3 Capacitive (Electric Field) Coupling

In figure 2, a simple capacitive coupling between two conductors is shown on the lefthand.

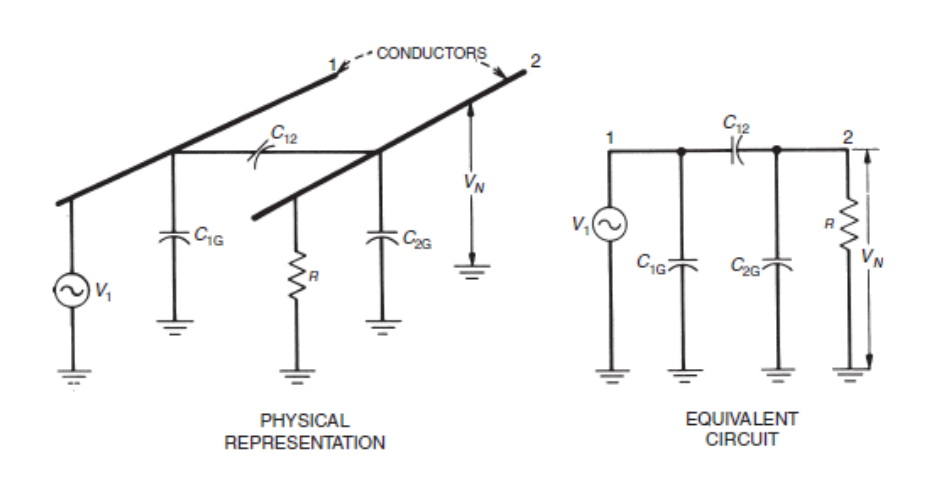

Figure 2. Capacitive coupling between two conductors. Copied from [3, 45].

In here,

- *C1G* the capacitance between conductor 1 and ground
- *C<sup>12</sup>* the stray capacitance between conductor 1 and conductor 2
- *C2G* the capacitance between conductor 2 and ground
- R the resistance of circuit 2 to ground

Note that the resistance R results from the circuitry connected to conductor 2 and is not a stray component. Capacitance *C2G* consists of both the stray capacitance of conductor 2 to ground and the effect of any circuit connected to conductor 2. [3, 45.]

In figure. 2 the right-hand circuit is the equivalent circuit of the coupling.

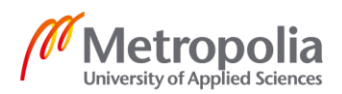

In here,

- $V_1$  the source of interference on conductor 1.
- Conductor 2 the affected circuit or receptor. Any capacitance connected directly across the source, such as *C1G* can be neglected because there is no effect on the noise coupling.
- V<sub>N</sub>- the noise voltage generated between conductor 2 and ground

*V<sup>N</sup>* can be expressed as follow:

$$
V_N = \frac{j\omega[c_{12}/(c_{12}+c_{2G})]}{j\omega+1/R(c_{12}+c_{2G})}V_1
$$
\n(1)

Eq.1 can be simplified when R is a lower impedance than the total impedance of  $C_{12}$ plus  $C_{2G}$ . And this is true in most practical cases. Therefore, for

$$
R \ll \frac{1}{j\omega(C_{12} + C_{2G})},
$$

Eq.1 can be reduced to the following:

$$
V_N = j\omega R C_{12} V_1 \t\t(2)
$$

Eq.2 is the most important equation to explain the capacitive coupling between two conductors. It demonstrates that the noise voltage is directly proportional to the frequency  $(\omega = 2\pi f)$  of the noise source, the mutual capacitance  $C_{12}$  between conductors 1 and 2, the resistance R of the affected circuit to ground, and the magnitude of the voltage  $V_1$ . [3, 52.]

#### <span id="page-8-0"></span>2.4 Inductive (Magnetic Field) Coupling

As known, when current *I* flow through a conductor, it creates a magnetic flux ∅*,* which is proportional to the current. The inductance *L* is the constant of proportionality. Therefor

$$
\varnothing_T = LI \,, \tag{3}
$$

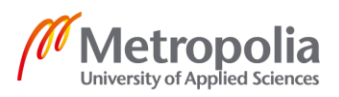

#### where

- $\varphi_T$  is the total magnetic flux
- *I* is the current producing the flux.

According to Eq.3, the self-inductance of a conductor can be expressed as followed

$$
L = \frac{\phi_T}{I},\tag{4}
$$

When current flow in one circuit generates a flux in a second circuit, there is a mutual inductance shown in figure 3. [3, 52.]

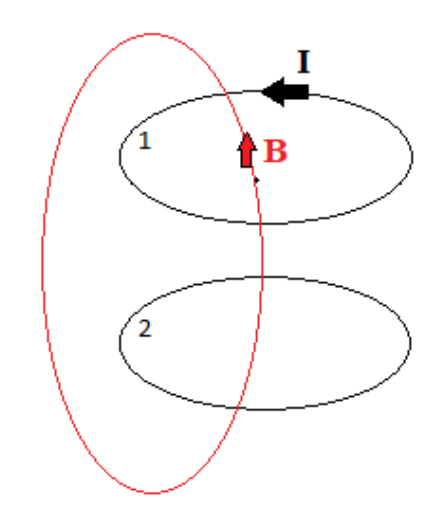

Figure 3. Mutual inductance

*Mutual inductance*  $M_{12}$  between circuits 1 and 2 is defined as

$$
M_{12} = \frac{\phi_{12}}{l_1},\tag{5}
$$

In here,  $\phi_{12}$  stands for total flux in circuit 2.

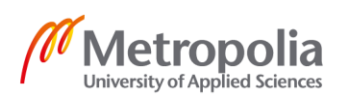

The voltage  $V_N$  induced in a closed loop of area  $\bar{A}$  resulting from a magnetic field of flux density  $\bar{B}$  can be derived from Faraday's law [4] and is

$$
V_N = -\frac{d}{dt} \int_A \bar{B} \cdot d\bar{A}, \qquad (6)
$$

where  $\bar{B}$  and  $\bar{A}$  are vectors. If the closed loop is stationary and the flux density is sinusoidally varying with time but constant over the area of the loop, Eq.6 reduces to [3, 53.].

$$
V_N = j\omega BA \cos \theta \,,\tag{7}
$$

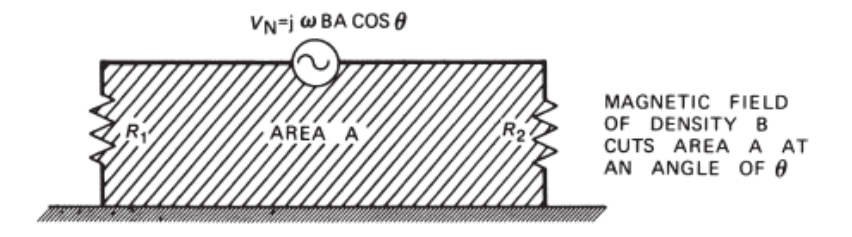

Figure 4. Induced noise depends on the area enclosed by the disturbed circuit. Copied from [3, 53].

As shown in Figure 4

- A is the area if the closed loop
- B is the RMS value of the sinusoidally varying flux density of frequency  $\omega$  radians per second
- $V_N$  is the rms value of the induced voltage.

Since  $BA \cos \theta$  stands for the total magnetic flux ( $\phi_{12}$ ) coupled to the receptor circuit, Eqs. 5 and 7 can be combined to express the induced voltage in terms of the mutual inductance  $M$  between two circuits, as follows:

$$
V_N = j\omega M I_1 = M \frac{di_1}{dl}
$$
 (8)

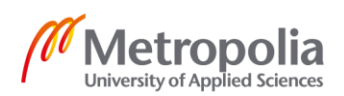

#### <span id="page-11-0"></span>**3 Grounding**

Ground connection are essential for EMC in many ways. The function and performance of a ground system is influenced by connection types and concepts. Grounding should meet the following requirements:

- Between susceptible paths and paths with high emission at coupling should be decreased.
- From external radiated field at coupling should be decreased as long as emission from the equipment itself.
- Between several units, differences in potential should be avoided. [5, 24.]

For grounding, there are several rules which should be applied:

- An independent ground connection at each electrical circuit is necessary.
- For lower frequencies, single point grounding method should be applied.
- For higher frequencies, multi point grounding method should be applied.
- For circuits with low and high frequencies, the best solution is using triaxial cables, shown in figure 5. [5, 24.]

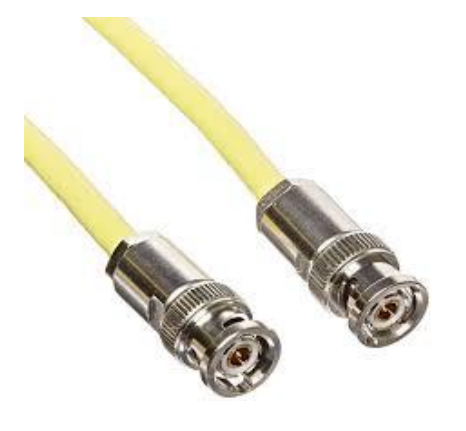

Figure 5. Triaxial cables

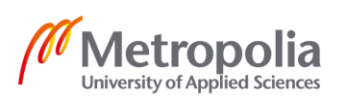

#### <span id="page-12-0"></span>**4 Shielding**

A shielding is a metallic partition placed between two regions of space. Shielding technique is used to control EMC from on region to the other. Shielding may be used for many purposes. For example, shield could be used for containing electromagnetic fields. In figure 6 below, if a shield is applied to cover the noise source, it provides protection for all susceptible equipment outside the shield. [3, 238.]

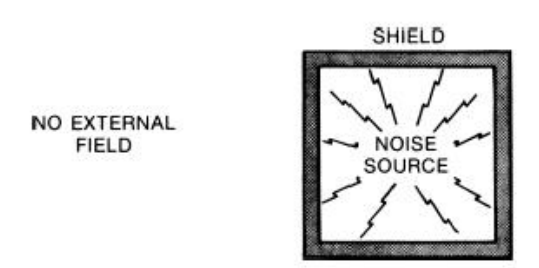

Figure 6. Shield prevents noise coupling to equipment Copied from [3, 239].

Besides, shield could be used to keep out electromagnetic radiation from a region, as shown in figure 7.

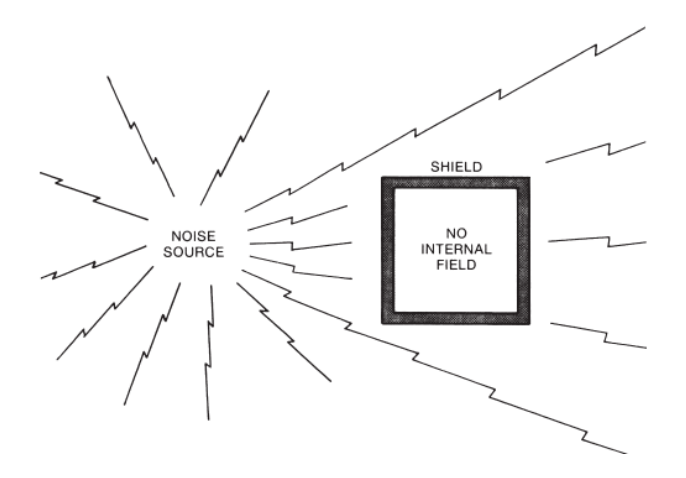

Figure 7. Shield prevents noise from a region [3, 239].

For most cases, it is more efficient to shield the noise source than shielding the receptor. [3, 239.]

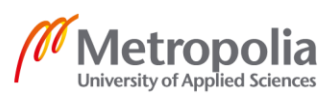

#### <span id="page-13-0"></span>**5 Inductor Saturation Current**

Induction saturation current is the applied DC current at which the inductance value drops a specified amount below its measured value with no DC current [6]. More scientifically, it is the current at which all the magnetic domains in the core are aligned and there are no more available [7].

Before implementing any actual circuitry, it is required to check the inductor saturation current. Because if the saturation current does not meet the requirements of the circuit, consequently any additional DC current will not be stored as magnetic energy but wasted and turned as heat. As a result the inductor might burn. [7.]

An example can be seen in figure 8 below, which presents current in the inductor of a switching power supply. The current rises linearly until the red zone, where it increases significantly. The red zone is the saturation zone. [7.]

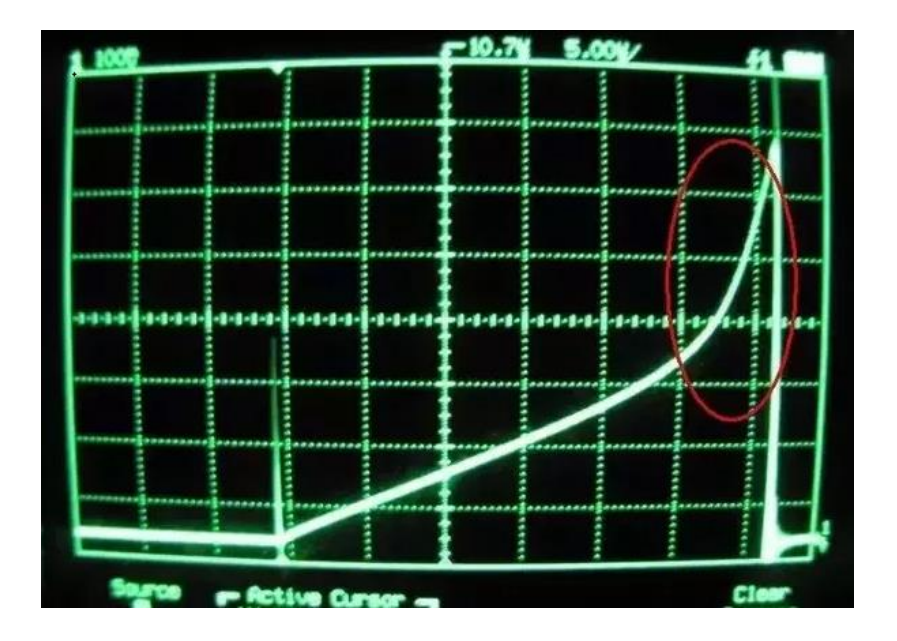

Figure 8. Scope trace in the inductor of a switching power supply. Copied from [7].

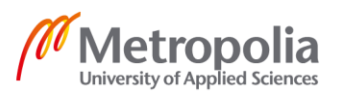

#### <span id="page-14-0"></span>**6 PCB Layout Considerations**

There are some EMC design guidelines for PCB:

- Before any PCB layout placement, grouping of components should always be carried out at first place.
- The length of traces carrying high-speed signals or clocks should be minimized. The reason behind that is because, usually high-speed digital signals and clocks are the strongest noise sources.
- The length of traces linked directly to connectors should be minimized, since they act as path for energy to be coupled on the board.
- All connectors should be placed on the edge of PCB. Because connector is functioning as antenna and provide a route for external noise and interference to the system.
- All voltage planes referenced to the same ground place should be routed on the same layer. For an instance, if a PCB requires 3 different voltages such as 1 V, 2 V, 2 V. To ensure there is no overlap, putting the voltage planes on the same layer is a certain choice.
- There should be no gaps or slots in the ground plane. [8.]

#### <span id="page-14-1"></span>**7 PCB Design**

<span id="page-14-2"></span>7.1 Mentor Graphic – PADS

This project is primarily designed and created based on PADS software family. PADS is an affordable and intuitive printed circuit board (PCB) design software created by Mentor Graphics company, which provides tools for schematic, layout, and rapid prototyping. There are two sub software mainly used, which are PADS Logic and PADS Layout. In order to build a finished PCB product, PADs software is necessary.

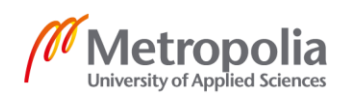

#### <span id="page-15-0"></span>7.1.1 PADS Logic

PADS Logic is a powerful and user-friendly design software. Principally, by using PADS Logic, a schematic can be designed and created in a simple way. The essential functions are creating part types, generating netlists, generating reports (BOM), and interfacing with PADS Layout. More specifically, users are capable of:

- Customizing PADS Logic interface
- Creating 2D lines, texting objects
- Creating parts types, pin symbols, Computer-aided engineering (CAE) decals, connectors symbols and off page symbols
- Creating a schematic with parts, connections and busses
- Defining the PCB layer stack
- Defining design rules
- Creating netlists, report files, portable document format (PDF) and engineering change order (ECO) files
- Forwarding annotate with PADS Layout

#### <span id="page-15-1"></span>7.1.2 PADS Layout

PADS Layout, mainly, is a routing software for PCB design. With PADS Layout, a schematic will be sent from PADS Logic. The essential functions are importing netlists, adding or updating parts, routing connections, generating reports and CAM files which are image file format files. More precisely, by using PADS Layout, there are more that can be done, which are

- Customizing PADS Layout interface
- Creating board outlines, keep-out zone, 2D line items
- Creating part types and PCB decals
- Placing parts manually
- Routing connections manually or automatically by PADS itself

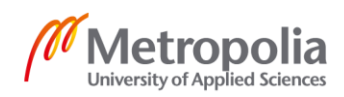

• Editing in ECO mode

#### <span id="page-16-0"></span>7.2 Circuit Board Plotter – LPKF ProtoMat S62

For electronics engineers, making a PCB prototype is an essential step in electronics development. In this project, the LPKF ProtoMat S62 circuit board plotter, shown in figure 9, is used for structuring, drilling, and milling of printed circuit board (PCB).

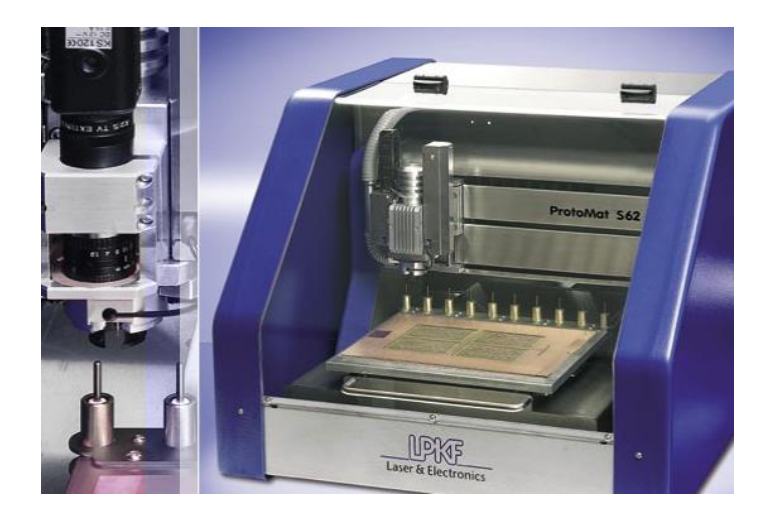

Figure 9. LPKF ProtoMat S62

#### <span id="page-16-1"></span>7.2.1 BoardMaster & LPKF CircuitCAM

BoardMaster, shown in figure 10 below, is a software associated with LPKF ProtoMat S62. It is a user-friendly software to manage and control LPKF ProtoMat S62.

LPKF CircuitCam, shown in figure 11 below, is a CAM software for PCB manufacture.

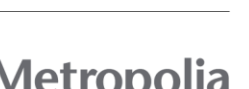

University of Applied Sciences

In the milling phase, PCB is manufactured by following the user manual step by step.

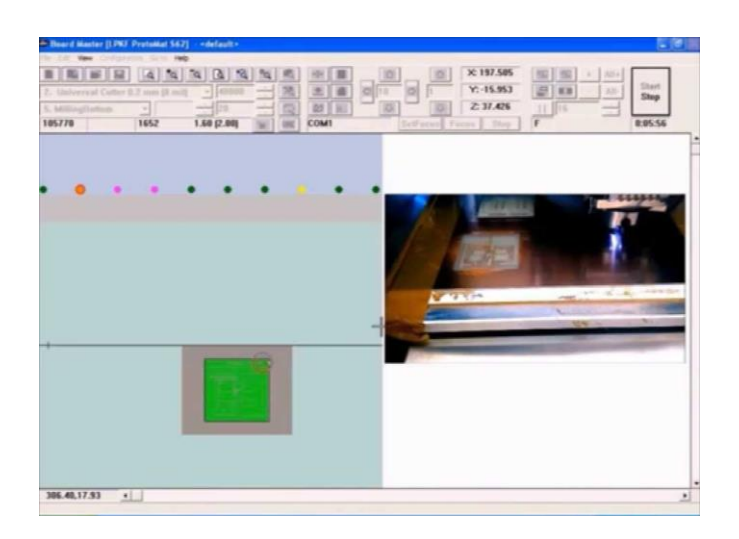

Figure 10. User interface of BoardMaster

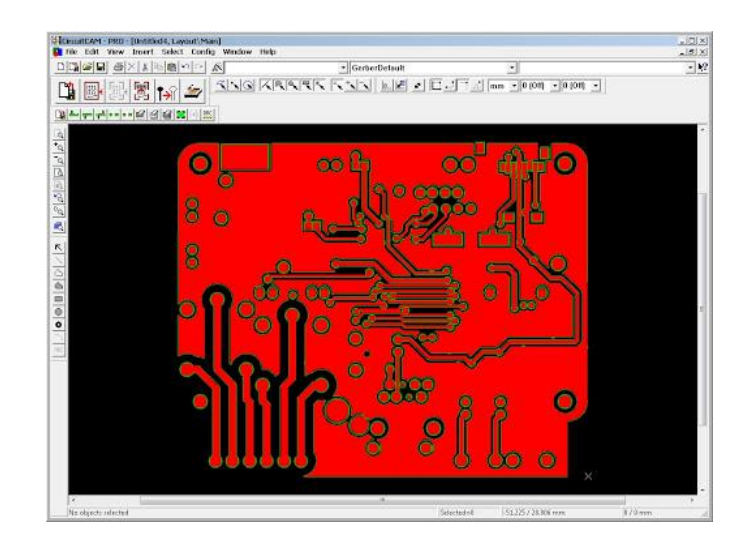

Figure 11. User interface of CircuitCAM

#### <span id="page-17-0"></span>7.3 Particle Build IDE

In this project, an IDE called Particle Build was used to develop and compiled all user code. Particle Build IDE is an integrated development environment (IDE). It is an online browser- based platform where Photon code can be edited and saved. Furthermore, Photon code can be compiled, debugged and flashed to any Photon devices with an internet access.

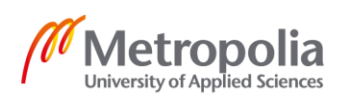

15 (33)

An example of user interface of Particle Build IDE is shown in figure 12.

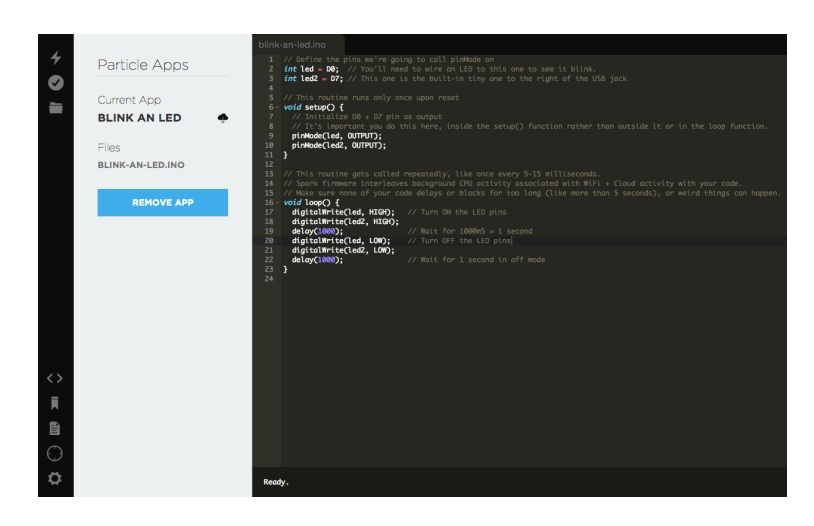

Figure 12. User interface of Particle Build IDE

#### <span id="page-18-0"></span>7.3.1 Particle IoT

Particle IoT is a mobile app which allows user to configure and manage Particle hardware and cloud deployments. Particle IoT application is required in this project. It allows users to check Photon device diagnostics, and tract whether setup devices are online or offline. An example of article IoT interface shown in figure 13.

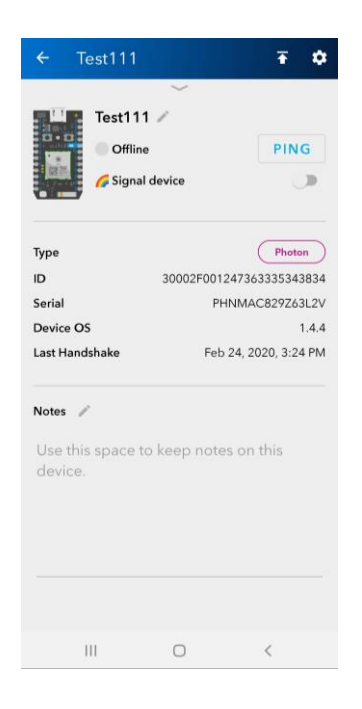

Figure 13. An example of Particle IoT shows Photon device is offline

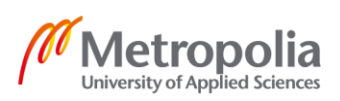

#### <span id="page-19-0"></span>7.4 Two Versions of PCB Design

In this project, the goal was to run EMC test on two different PCB with similar given schematics by project supervisor. Therefore, two different PCB layouts were designed. Therefore, two different PCB layouts were designed. One with an inadequate EMC layout design and another with an appropriate EMC layout design.

#### <span id="page-19-1"></span>7.4.1 The First Version of PCB (PCB No.1)

#### 7.4.1.1 Given Schematic of PCB No.1

Figure 14 below shows the given schematic of PCB No.1. J1 are connected to power supply with a range of 7 to 35 V. J2 are connector for serial port. In the project, connector J2 are not used. J3 are LED Strip connectors. J4 are the connector for an external load, which is 100Ω.

The component close to J1 is a switching regulator whose output is 5V. The 5V output acts as supply power for Particle Photon connected to Vin. BS107A is a PWM module and IRF510 controls the power to external load.

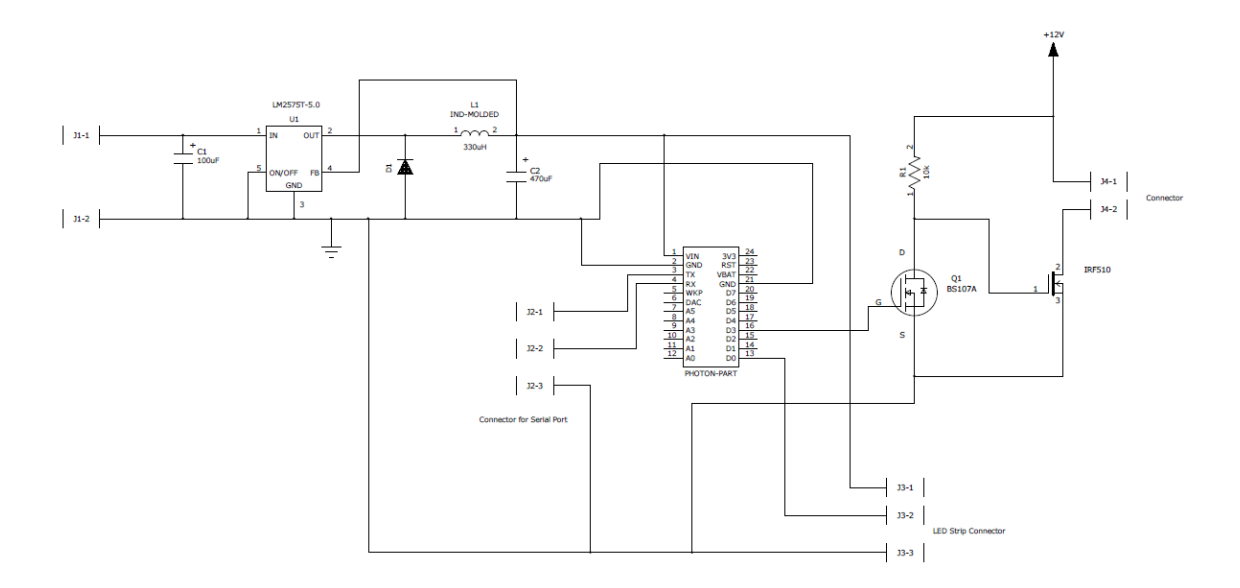

#### Figure 14. Schematic of PCB No.1

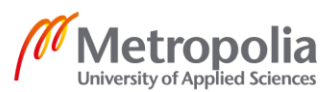

#### 7.4.1.2 Layout of PCB No.1

In figure 15, the layout of PCB No.1 is illustrated. Blue traces are connected on the bottom layer. On the contrary, red traces are connected on the top layer. Components with grey dots marked are ground pins. As can be seen, all components are placed randomly without a logical grouping. Some traces are connected not in 45°. Additionally, there is no ground layer.

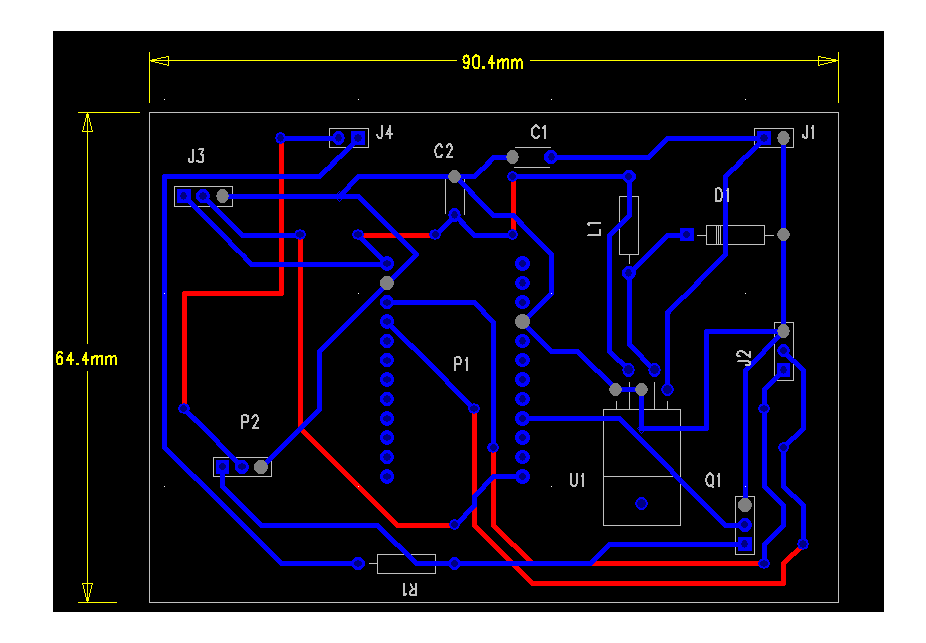

Figure 15. Layout of PCB No.1

#### <span id="page-20-0"></span>7.4.2 The Second Version of PCB (PCB No.2)

#### 7.4.2.1 Given Schematic of PCB No.2

The schematic of PCB No.2 is shown in figure 16. The schematic of PCB No.2 is similar compared with the schematic of PCB No.1. The only difference is that there is a polarized capacitor C3 connected parallel with connector J4 and IRF510. This capacitor acts as a decoupling capacitor [9].

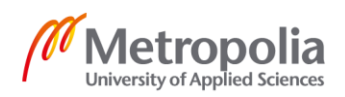

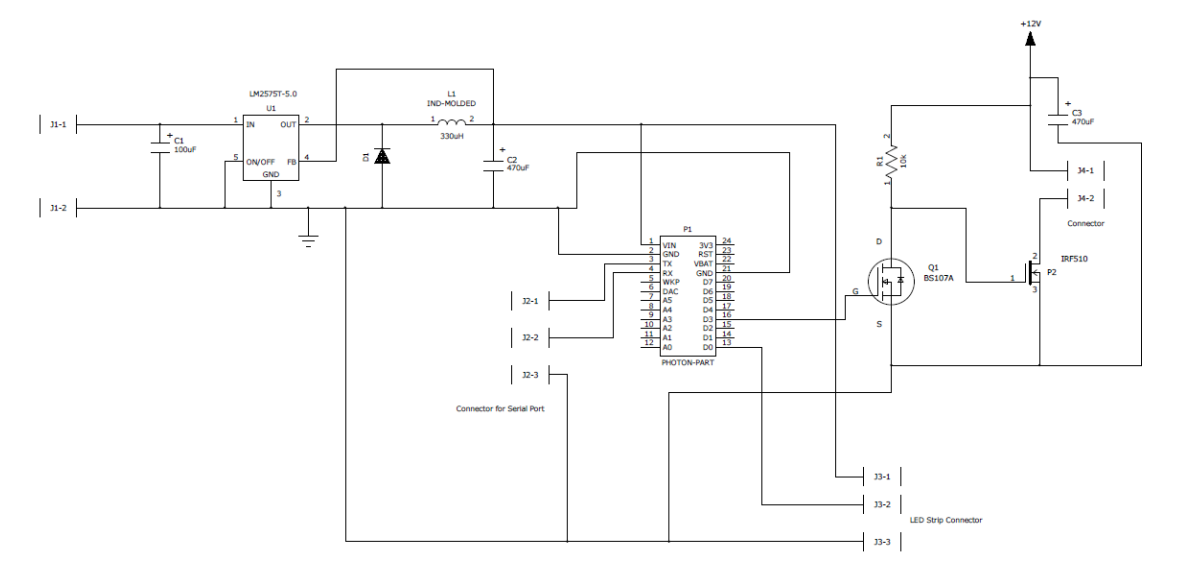

Figure 16. Schematic of PCB No.2

#### 7.4.2.2 Layout of PCB No.2

The layout of PCB No.2 is shown below in figure 17. Same as the layout of PCB No.1, blue traces are on the bottom while red traces are on the top. All components are grouped and placed. The upper area is for connectors. Moreover, the left corner is for digital and the rest part is for analog.

The most difference is that there is a ground layer connected to all ground pins, which is the inner square board line. By creating the ground plane, EMI will be decreased significantly.

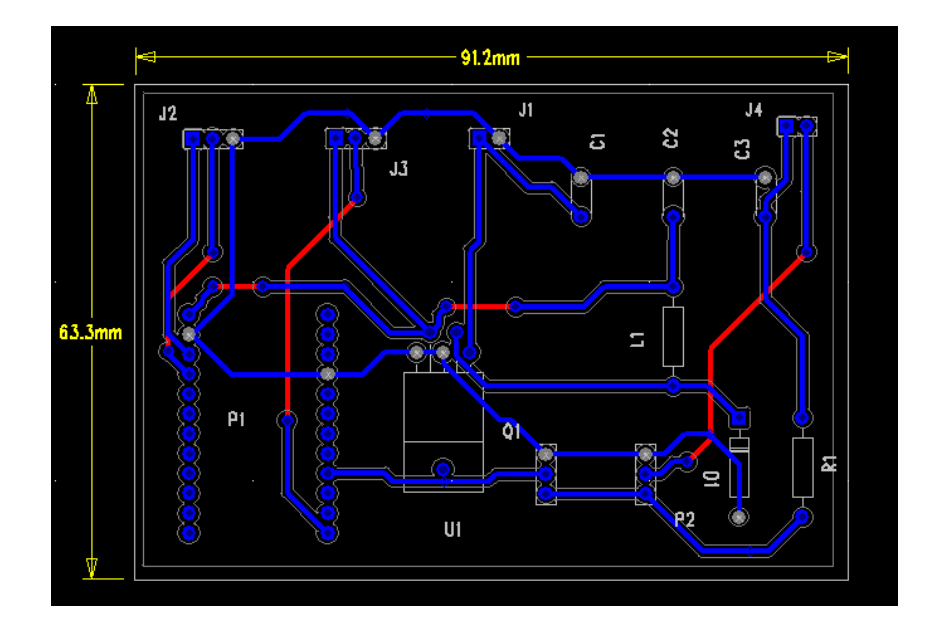

Figure 17. Layout of PCB No.2

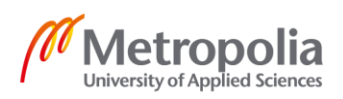

#### <span id="page-22-0"></span>**8 Implementation**

#### <span id="page-22-1"></span>8.1 List of Components

The following list contains the components used in PCBs.

Polarized Capacitors:

- 100uF 35V x 2
- 470uF 50V x 3

Power Inductors:

• 330uH (saturation current =  $1.8$ A) x 2

Diode:

• 1N4001 x 2

Switching Regulator

• LM2575-5.0 x 2

Photon Particle x 2

FET- switches:

- BS107A x 2
- IRF510 x 2

Resistors:

 $\bullet$  10kΩ x 2

LED Strip:

• Grove – WS2813 RGB LED Waterproof (30 LED/m – 1m) x 1

External load:

•  $100\Omega \times 2$ 

Used components for the PCB's are listed above. In figure 14 and figure 16, as illustrated, supply voltage on switching regulator connected to connector J1-1 ranges from 7 – 40V. In this project, 12V are applied. Hence, for both polarized capacitors C1 in two schematics, 100uF with 35V voltage rating is sufficient. As for C2 and C3, any 470uF capacitor with voltage rating higher than 12V meets the requirement. The reason why 50V voltage rating for 470uF capacitors are used is simply because only they were available in laboratory.

Another key thing to remember is that power inductor saturation current is 1.8A. Any power inductor with less than 1.8A saturation current rating will only operate properly with minimum load current.

Saturation current of the power inductor is calculated in this way. From datasheet of LED strip in figure 18, the operating current is 0.06A per LED. In order to turn all LED to white, in other words, to brightness level 255, the total current is

$$
I = 0.06 \times 30 = 1.8 A
$$

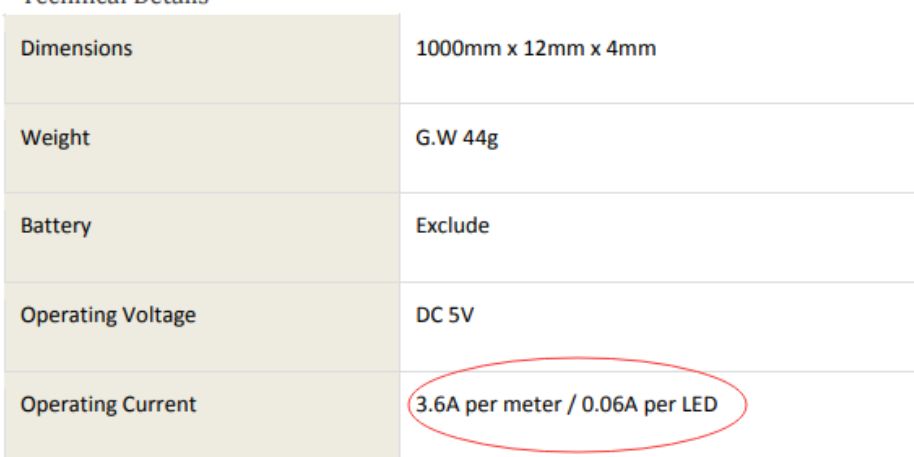

**Technical Details** 

Figure 18. LED Strip datasheet Copied from [11].

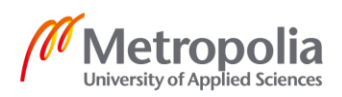

Additionally a PWM control for external load was designed with BS107A transistor. Particle Photon has several specific pins for PWM control as shown in datasheet in figure 19. In this project, output pin D3 is used for PWM control.

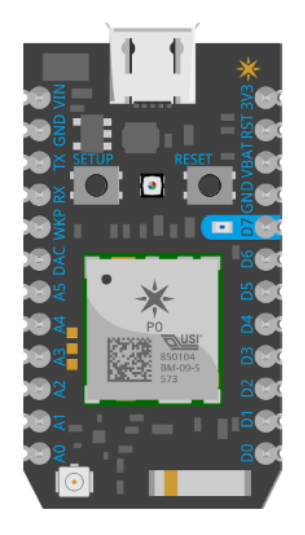

[3] PWM is available on D0, D1, D2, D3, A4, A5, WKP, RX, TX with a caveat: PWM timer peripheral is duplicated on two pins (A5/D2) and (A4/D3) for 7 total independent PWM outputs. For example: PWM may be used on A5 while D2 is used as a GPIO, or D2 as a PWM while A5 is used as an analog input. However A5 and D2 cannot be used as independently controlled PWM outputs at the same time.

Figure 19. Particle Photon datasheet. Copied from [12].

#### <span id="page-24-0"></span>8.2 Assembling

Firstly, two schematics, shown in figure 14 and figure 16, were created using PADS Logic. Parameters of all components should be checked before forwarding to PADS Layout, since it might cause errors.

Secondly, the schematics created by PADS Logic were transmitted to PADS Layout. Before connecting traces, drill sizes and pads sizes should be checked carefully, since the whole layout placement is affected by them. For example, if the drill sizes used are too small, the consequence is that components cannot be implemented physically, which leads to repeat PCB milling procedure many times. Time and money will be wasted.

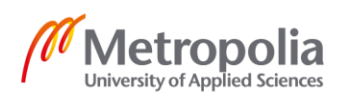

Thirdly, all traces were connected from the bottom layer first, which are those blue connections presented in figure 15 and figure 17. After bottom layer, top layer connections can be connected. As mentioned in '7.4.2.2 Layout of PCB No.2', a ground layer should be created and flooded, shown in figure 20. After that, CAM files were created for the purpose of milling.

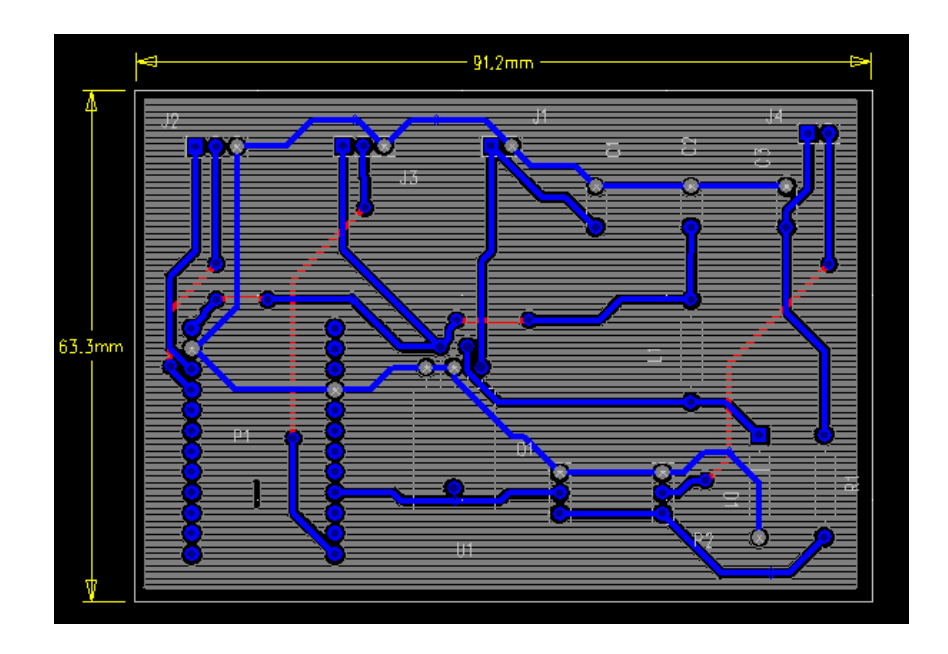

Figure 20. Flood ground layer

Fourthly, by using milling machine LPKF ProtoMat S62, both PCB were manufactured. Figure 21 is a prototype PCB of this project. It is not the final PCB.

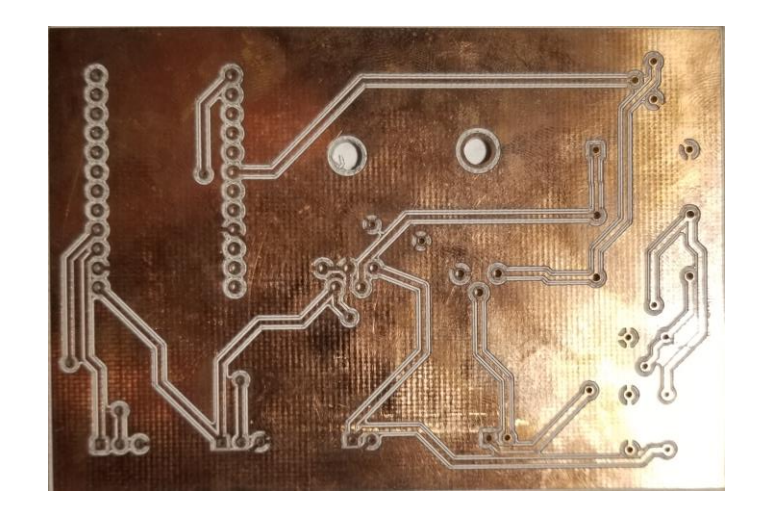

Figure 21. A prototype of PCB

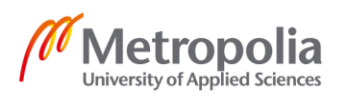

Fifthly, components were soldered to the PCB's. For Particle Photon pins, it is recommended to use 24 sockets instead of soldering Photon directly. In figure 22, a prototype of soldered PCB is presented.

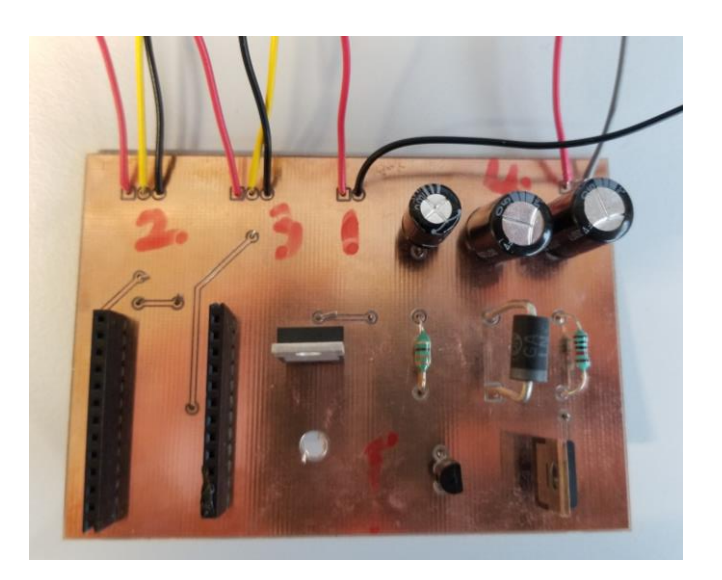

Figure 22. A prototype of solder PCB

Sixthly, all 24 sockets were tested to check whether there were short circuit or leaked current. The correct voltage output from switching regulator should be 5V shown in figure 23.

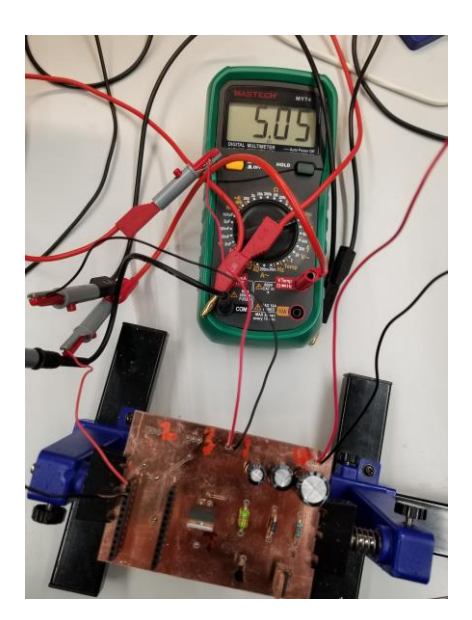

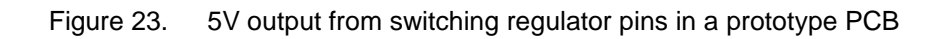

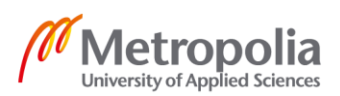

Seventhly, PWM switch were tested to check whether it was working or not, shown in figure 24, by flashing example code shown in listing 1 on Particle IDE website.

```
int led1 = D3;
void setup() {
pinMode(led1, OUTPUT);
}
void loop() {
analogWrite(led1, 60);
}
```
#### Listing 1. Example Code for PWM testing

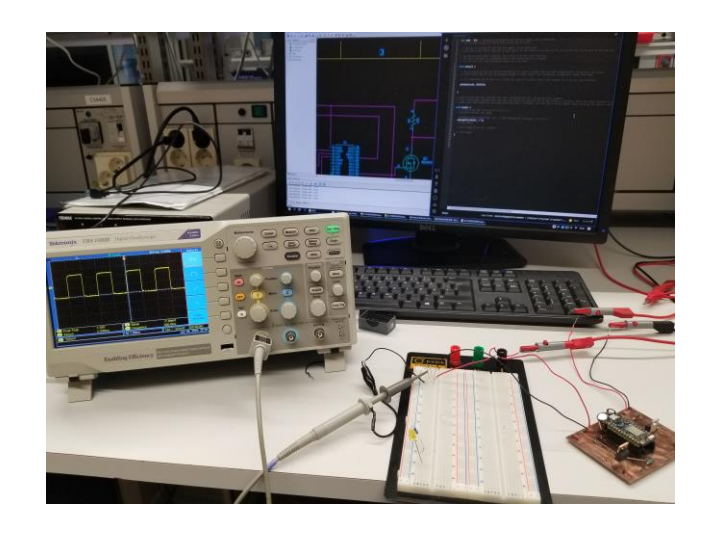

Figure 24. PWM testing of a prototype

After correcting any found mistakes, two final PCB were assembled, shown in figure 25 and 26.

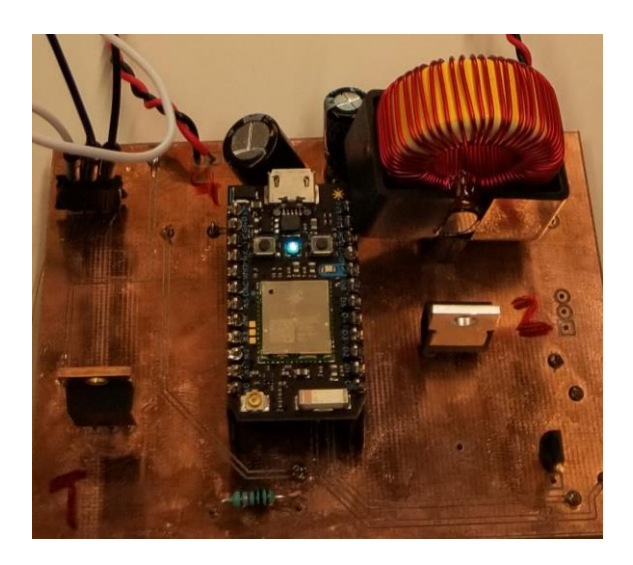

Figure 25. Final version of PCB No.1

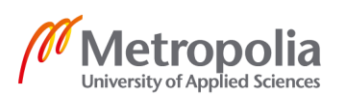

25 (33)

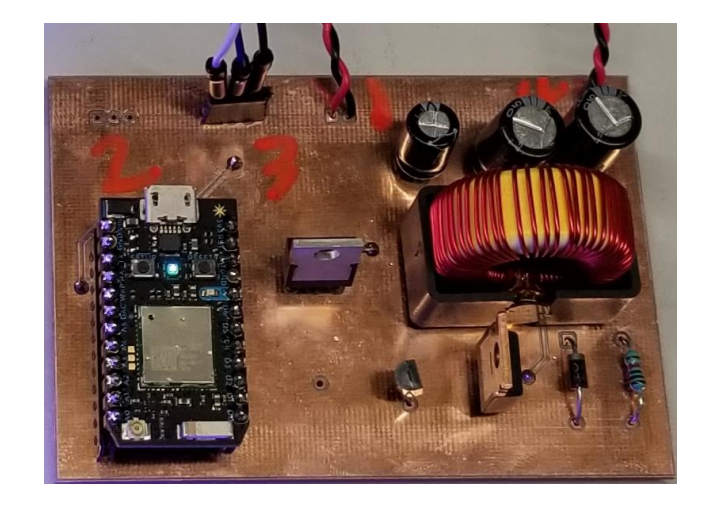

Figure 26. Final version of PCB No.2

Finally, in order to turn on the LED strip, an example code called *a-rainbow.ino* shown in listing 2, presented below, from Particle IDE library was applied. By lighting on all LEDs, the result will be clear since LEDs increased current as well as emission intensity. Both PCB are shown as figure 27 and 28.

```
#include "Particle.h"
#include "neopixel.h"
SYSTEM_MODE(AUTOMATIC);
// IMPORTANT: Set pixel COUNT, PIN and TYPE
#define PIXEL_PIN D0
#define PIXEL_COUNT 30
#define PIXEL_TYPE WS2812B
Adafruit NeoPixel strip(PIXEL COUNT, PIXEL PIN, PIXEL TYPE);
// Prototypes for local build, ok to leave in for Build IDE
void rainbow(uint8 t wait);
uint32 t Wheel(byte WheelPos);
void setup()
{
 strip.begin();
 strip.show(); // Initialize all pixels to 'off'
}
void loop()
{
   rainbow(20);
}
void rainbow(uint8_t wait) {
  uint16_t i, j;
   for(j=0; j<256; j++) {
    for(i=0; i<strip.numPixels(); i++) {
```
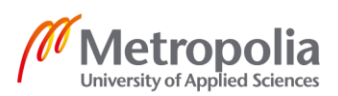

#### 26 (33)

```
strip.setPixelColor(i, Wheel((i+j) & 255));
     }
     strip.show();
    delay(wait);
  }
}
// Input a value 0 to 255 to get a color value.
// The colours are a transition r - g - b - back to r.
uint32 t Wheel(byte WheelPos) {
  if(WheelPos < 85) {
    return strip.Color(WheelPos * 3, 255 - WheelPos * 3, 0);
   } else if(WheelPos < 170) {
  WheelPos - 85;
  return strip.Color(255 - WheelPos * 3, 0, WheelPos * 3);
   } else {
  WheelPos -= 170;
  return strip.Color(0, WheelPos * 3, 255 - WheelPos * 3);
   }
}
```

```
Listing 2. Example code: a-rainbow.ino
```
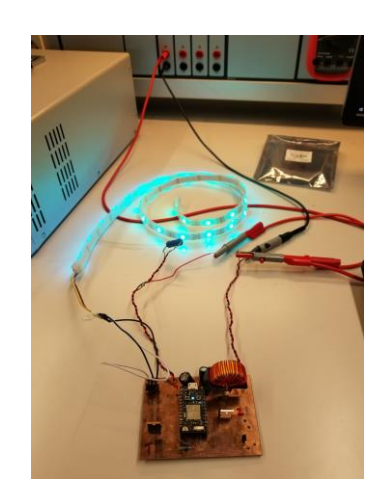

Figure 27. PCB No.1 was under testing

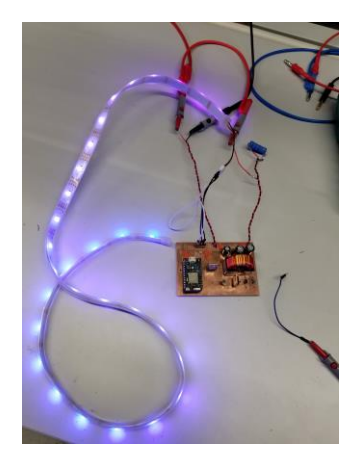

Figure 28. PCB No.2 was under testing

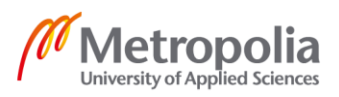

#### <span id="page-30-0"></span>**9 EMC Testing**

In this chapter the tools used in EMC tests are introduced as well as the actual EMC tests condcuted. Finally a summary of results is presented and analysed.

<span id="page-30-1"></span>9.1 Testing Tool - EMC Scanner – RSE 642

Model RSE 642, designed by Detectus AB, was used for EMC scanning. RSE 642 is shown in figure 29. There are five functions, which are

- Visual noise detection
- Objective comparative measurements
- **MultiScan**
- Import 3D surface models
- High resolution heat scanning

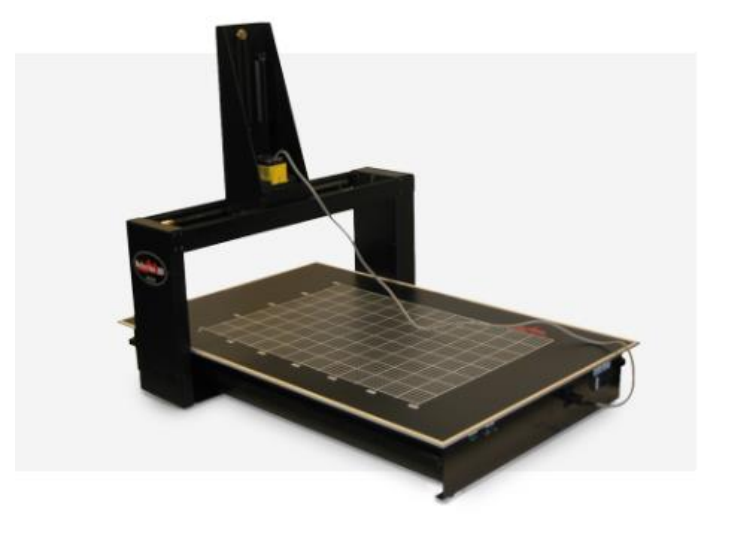

Figure 29. EMC scanner RSE 642. Copied from [10].

In this project, Visual noise detection and MultiScan were mainly used to measure and compare two different models of PCB.

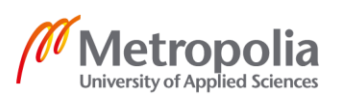

For Visual noise detection function, it measured the emission from PCB's, components, cables and products. The system was consisted of an X-Y-Z robot, a spectrum analyzer with near field probe, a GPIB or similar communication interface with the spectrum analyzer and a PC with installed custom software. By following the manual, all testing parameters were set before measurement. During measurement, the near field probe was moved to measuring point above the test PCB. At each measuring point, the location of the probe and the value of the emission intensity was stored instantly. After the measurement, results were stored in report files.

For MultiScan function, field plots were generated from any frequency within the measured wide band span.

#### <span id="page-31-0"></span>9.2 Testing

As can be seen in figure 27 and 28, both PCBs were operating properly without EMC testing. The next step was to place both PCBs on EMC scanner table and test individually. Before that, there were some parameters' setting needed to be edited for EMC scanner.

In this project, spectrum analyzer setting ranges from 9 kHz to 30 Mhz. The probe named PROBE\_RF\_E\_10 was used. Measured area was starting from 300 mm to 400 mm on X - axis and from 0 mm to 70 mm on Y- axis, on which PCB was placed. The step size was 10 mm. [See Appendix 1]

As mentioned in 10.1, the near field probe was moved to measuring point where  $X = 300$ mm and  $Y = 0$  mm above the test PCB and ended to the point where  $X = 400$  mm and Y = 70 mm. At each measuring point, the location of the probe and the value of the emission intensity was stored instantly.

After both PCBs were measured, reports were created automatically. [See Appendix 1&2]

<span id="page-31-1"></span>9.3 Results Analysis and Comparison

All comparison of PCB No.1 and PCB No.2 are presented from figure 30 to 33 below and from figure 36 to 42 [See Appendix 3].

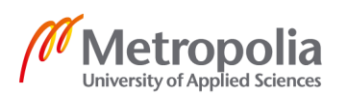

As can be seen in figure 30, the blue line and red line represent the radiated interference of PCB No.1 and PCB No.2. separately. On the left table next to the line graph, detailed magnitudes were given. For example, on the second row, it means that the radiated interference measured for PCB No.1 was 131.321 dBµV where the probe was on position  $X = 300$  mm,  $Y = 0$  mm, When the probe moved from 0 to 10 on  $Y - axis$ , the radiated interference measured for PCB No.1 was 131.446 dBµV.

Besides, in figure 30 and figure 31, there are not much difference with the radiated interference which indicates that at this position there are no parts of the system which generate interference.

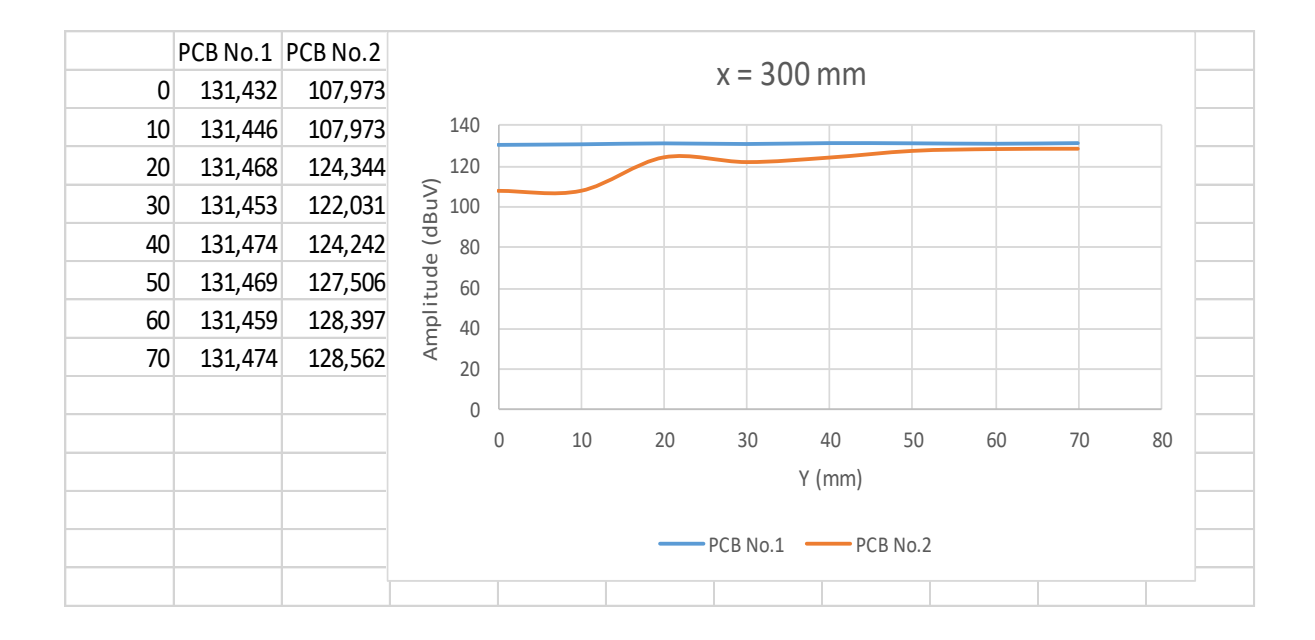

Figure 30. Amplitude when probe position on  $x = 300$ ,  $y = 0$  to 70

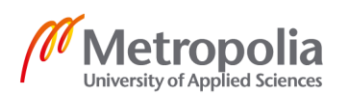

metropolia.fi/en

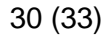

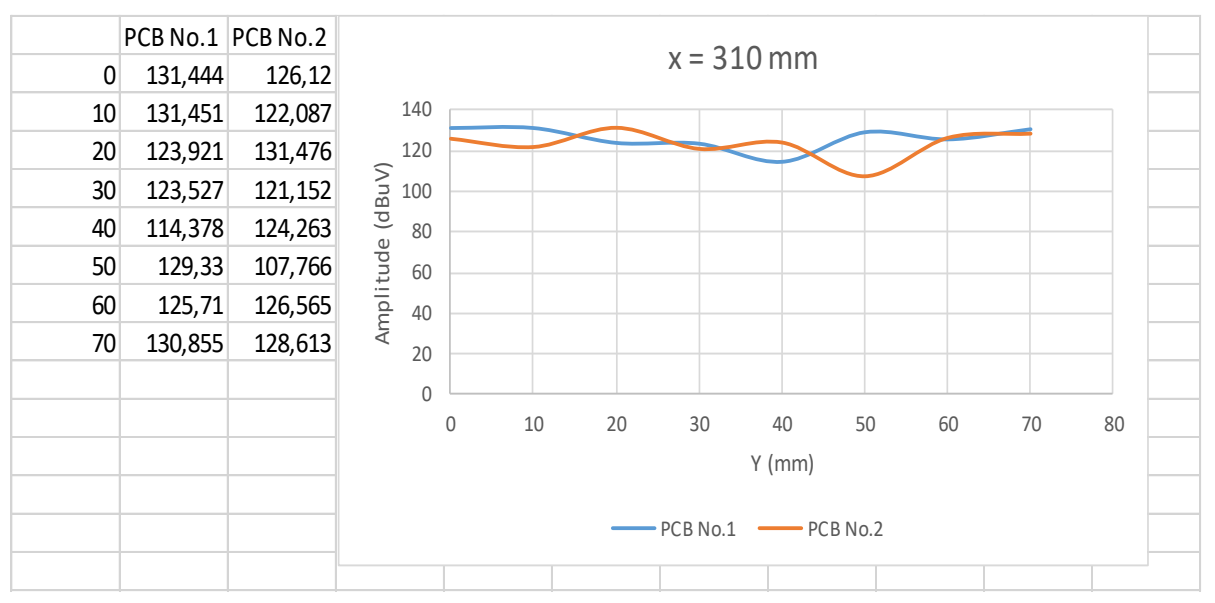

Figure 31. Amplitude when probe position on  $x = 310$ ,  $y = 0$  to 70

On figure 32 and figure 33, as can be seen, the radiated interference of PCB No.2 is greatly reduced due proper PCB layout design.

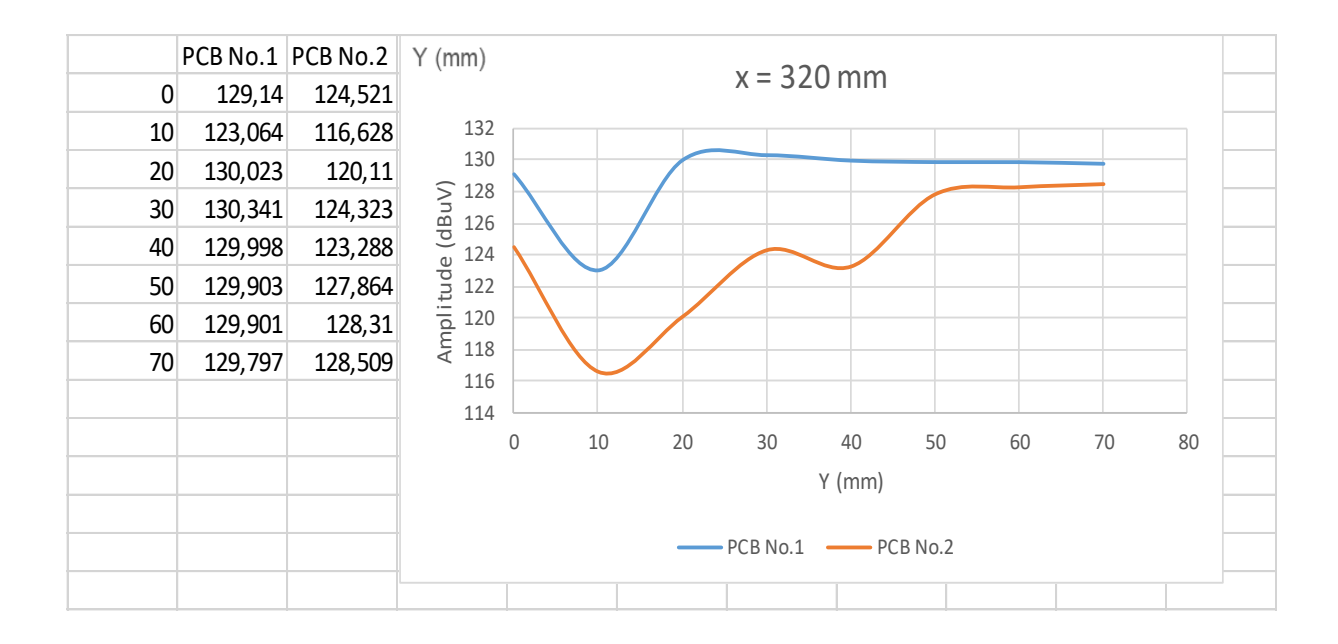

Figure 32. Amplitude when probe position on  $x = 320$ ,  $y = 0$  to 70

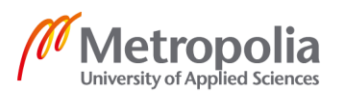

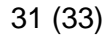

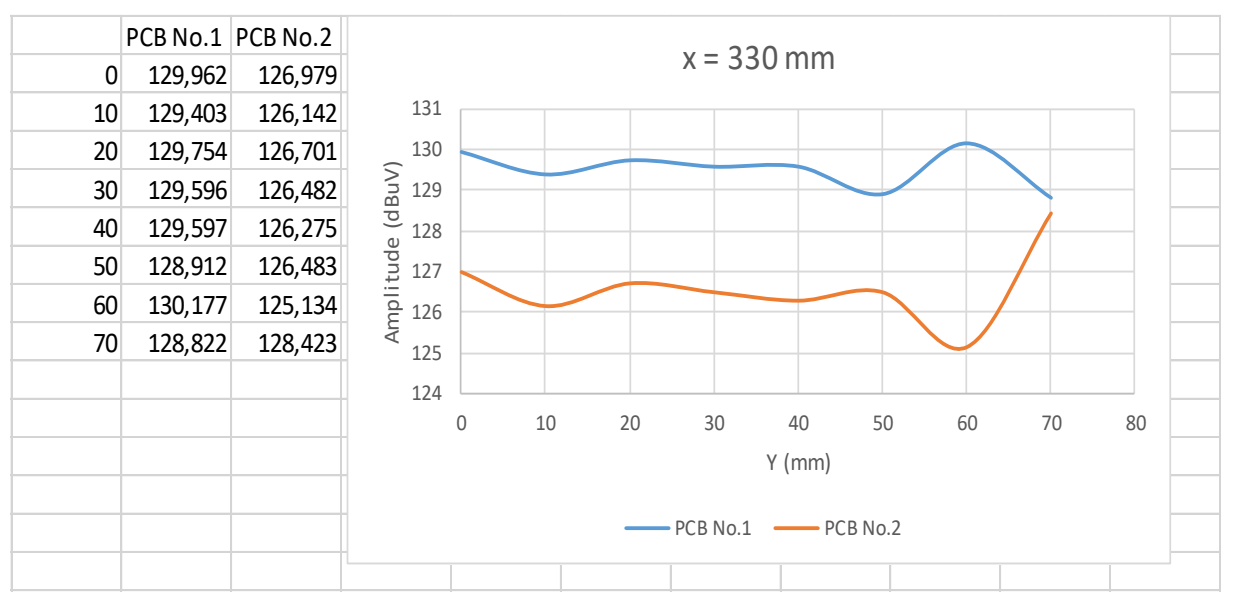

Figure 33. Amplitude when probe position on  $x = 330$ ,  $y = 0$  to 70

Figure 34 and 35 displays the radiated interference of PCB No.1 and PCB No.2 individually in color mode. If the color is more red, it means more interference.

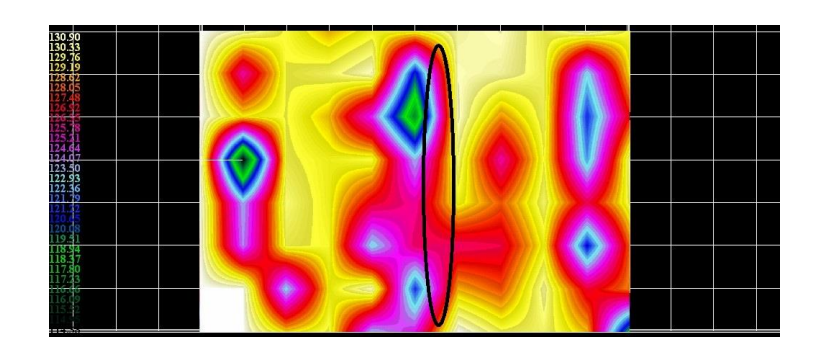

Figure 34. MultiScan of PCB No.1

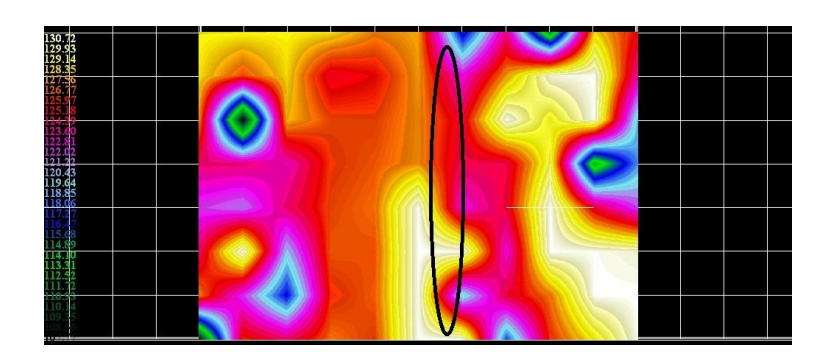

Figure 35. MultiScan of PCB No.2

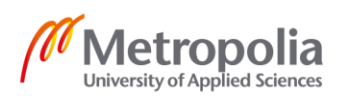

#### <span id="page-35-0"></span>**10 Conclusion**

The goal of the project was to study the effects of PCB design to the radiated interference in the near field. This goal was achieved with a set of test results that can be used in future as a reference for PCB design in embedded systems. Inappropriate PCB layout increases the chance of EMC problems. With the purpose of reducing and avoiding EMC problems, there are several techniques that can be concluded:

- Before PCB layout design, components should be grouped logically. In the project, on PCB No.1, all components were placed randomly increasing EMC.
- It is important to prepare shielding. In the project, for both PCB No.1 and No.2, all external wires were shielded by isolated cover and twisted to cancel EMI from eternal source.
- The grounding system is the main factor to attenuate the noise. In the project, PCB No.2 was design with a grounding plane, which decreased EMI.
- Decoupling capacitor should be used to decouple one part of an electrical network from another. In the project, capacitor C3, shown in figure 16, is a decoupling capacitor, which supress high-frequency noise in power supply signals.
- Avoid creating unintented antennas in PCB design. If the components pin legs are too long exposed to the outside of PCB, it will act as an antenna causing EMC issue. In the project, in figure 22, diode pins were implemented too far away from prototype PCB acting as antenna. Hence, prototype in figure 22 was not applied as final model.

Here is a list of some common design failures and mistake made during this project.

- Before PCB design, datasheet of all components was not checked carefully leading to reform PCB layout multiple times. Because there was not enough space for components on the PCB.
- Supported drill sizes by the milling machine were not checked.
- Pad sizes were not checked. As a result, soldering became a huge problem.
- Inductor saturation current was not leaned and checked.
- Connector J-3 should be created as 3 pins.

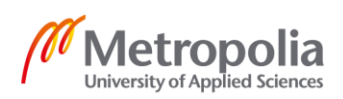

<span id="page-36-0"></span>**References**

- 1. Electromagnetic Compatibility. Wikipedia [online] URL: [https://en.wikipedia.org/wiki/Electromagnetic\\_compatibility](https://en.wikipedia.org/wiki/Electromagnetic_compatibility) Accessed on May 25, 2020
- 2. Elements of an EMC Problem. LearnEMC LLC [online] URL: <https://learnemc.com/introduction-to-emc> Accessed on May 25, 2020
- 3. Henry W. Ott. Electromagnetic Compatibility Engineering. Hoboken, New Jersey: John Wiley & Sons, Inc; 2009.
- 4. Faraday's Law of Induction. Wikipedia [online] URL: [https://en.wikipedia.org/wiki/Faraday%27s\\_law\\_of\\_induction](https://en.wikipedia.org/wiki/Faraday%27s_law_of_induction) Accessed on May 25, 2020
- 5. Schaffner, Basics in EMC/EMI and Power Quality. 2013 [online] URL: [https://www.schaffner.com/fileadmin/media/downloads/brochure/Schaffner\\_Bro](https://www.schaffner.com/fileadmin/media/downloads/brochure/Schaffner_Brochure_Basics_in_EMC_and_power_quality.pdf)[chure\\_Basics\\_in\\_EMC\\_and\\_power\\_quality.pdf](https://www.schaffner.com/fileadmin/media/downloads/brochure/Schaffner_Brochure_Basics_in_EMC_and_power_quality.pdf) Accessed on May 25, 2020
- 6. Inductor Saturation Current. VISHAY [online] URL: [https://www.vishay.com/docs/48155/\\_did-you-know\\_ihlp\\_saturation\\_vmn](https://www.vishay.com/docs/48155/_did-you-know_ihlp_saturation_vmn-ms7373.pdf)[ms7373.pdf](https://www.vishay.com/docs/48155/_did-you-know_ihlp_saturation_vmn-ms7373.pdf) Accessed on May 25, 2020
- 7. Hand Peter. What Is Inductor Saturation Current. Quora. Dec 1<sup>st</sup> 2015 [online] URL: <https://www.quora.com/What-is-inductor-saturation-current> Accessed on May 25, 2020
- 8. PCB Layout. LearbEMC LLC [online] URL: <https://learnemc.com/pcb-layout> Accessed on May 25, 2020
- 9. JIMBLOM. Capacitors. Sparkfun [online] URL: <https://learn.sparkfun.com/tutorials/capacitors/application-examples> Accessed on May 25, 2020
- 10. RSE Series. Detectus AB [online] URL: [http://www.detectus.se/rse-series.html#rse\\_642](http://www.detectus.se/rse-series.html#rse_642) Accessed on May 25, 2020
- 11. Grove WS 2813 RGB LED Strip Waterproof 60 LED / m 1 m. Seeed [online] URL: [https://media.digikey.com/pdf/Data%20Sheets/Seeed%20Technol](https://media.digikey.com/pdf/Data%20Sheets/Seeed%20Technology/104020109_Web.pdf)[ogy/104020109\\_Web.pdf](https://media.digikey.com/pdf/Data%20Sheets/Seeed%20Technology/104020109_Web.pdf) Accessed on May 25, 2020
- 12. Particle Photon Datasheet [online] URL: <https://docs.particle.io/datasheets/wi-fi/photon-datasheet/> Accessed on May 25, 2020

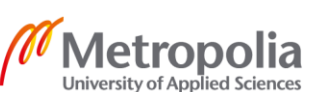

<span id="page-37-0"></span>EMC Report of PCB No.1

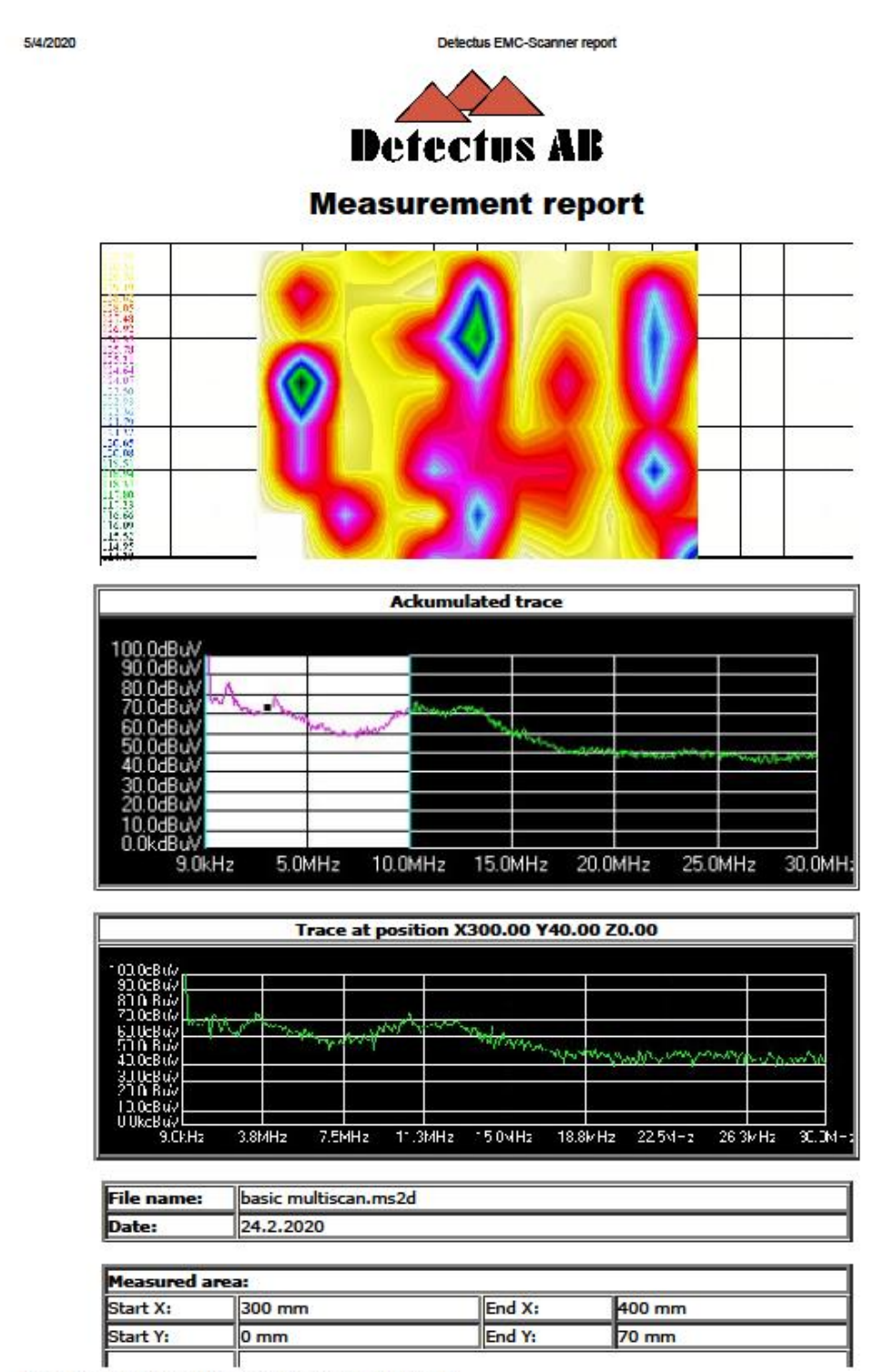

flie:///F:/thesis emc/guo2020,217/Detectus EMC-Scanner report basic.htm

5/4/2020

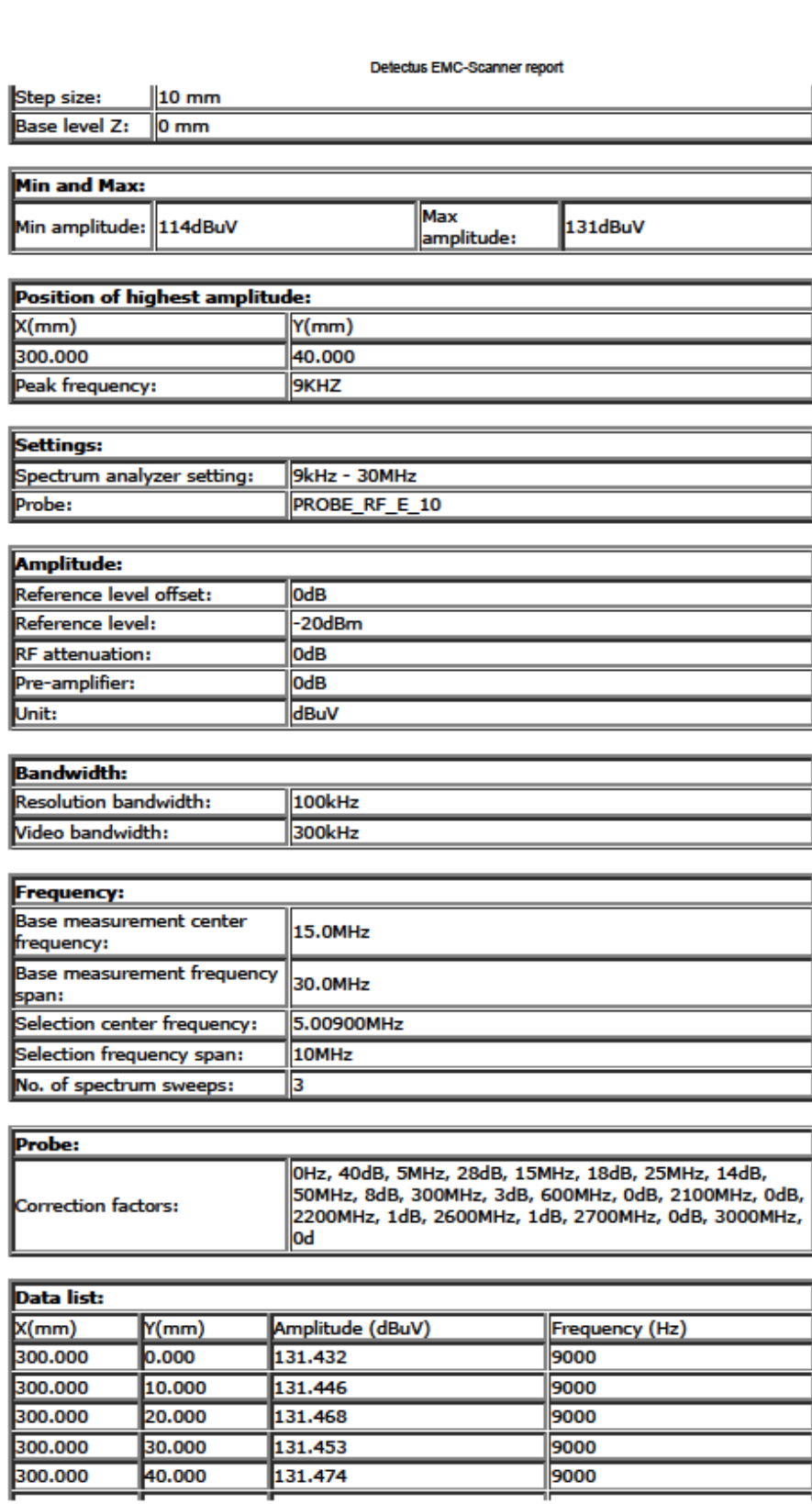

flie:///F:/thesis emc/guo2020,217/Detectus EMC-Scanner report basic.htm

 $2/4$ 

5/4/2020

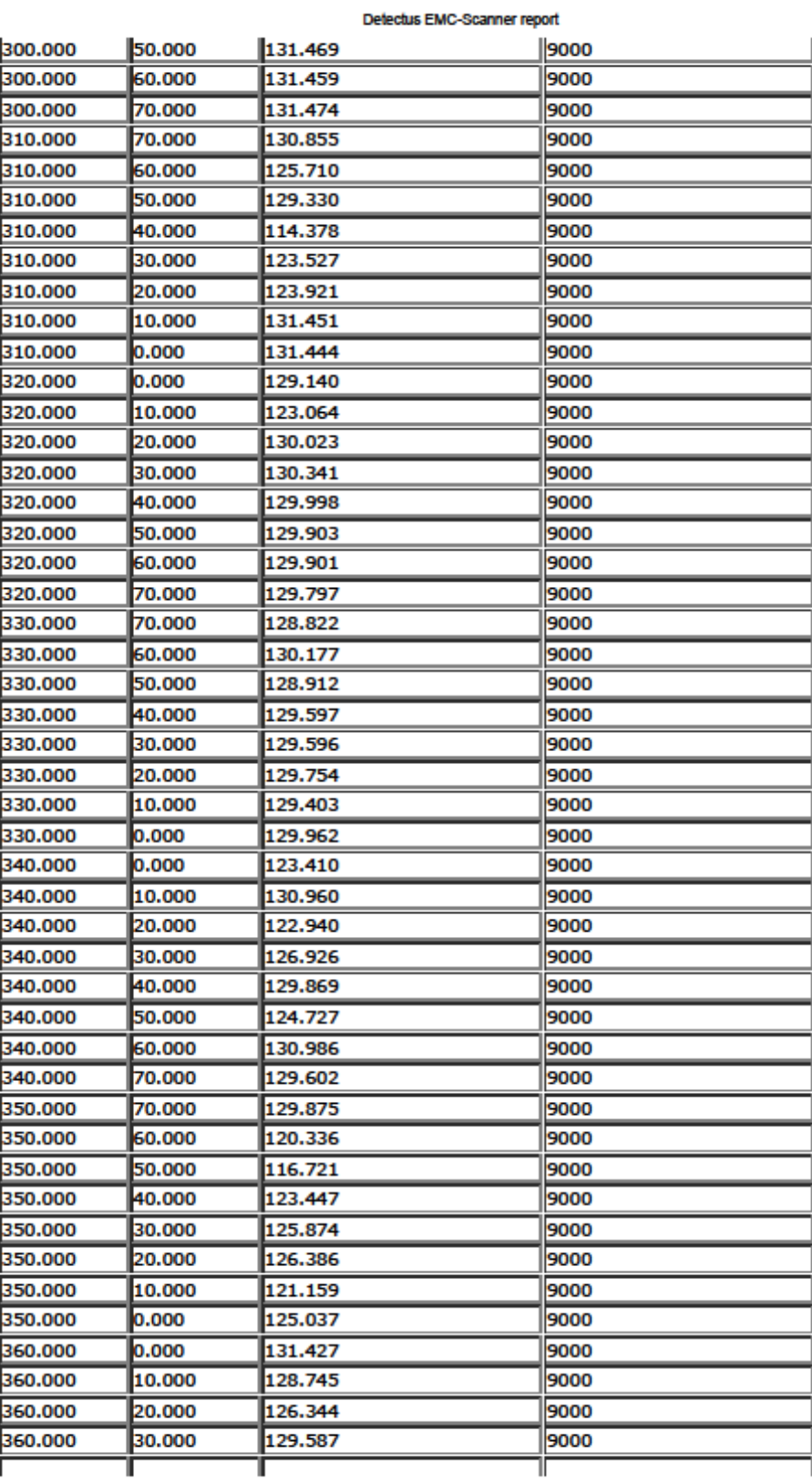

file:///F:/fhesis emolguo2020,217/Detectus EMC-Scanner report basic.htm

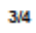

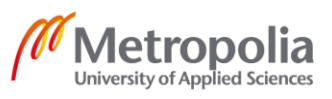

4/4

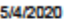

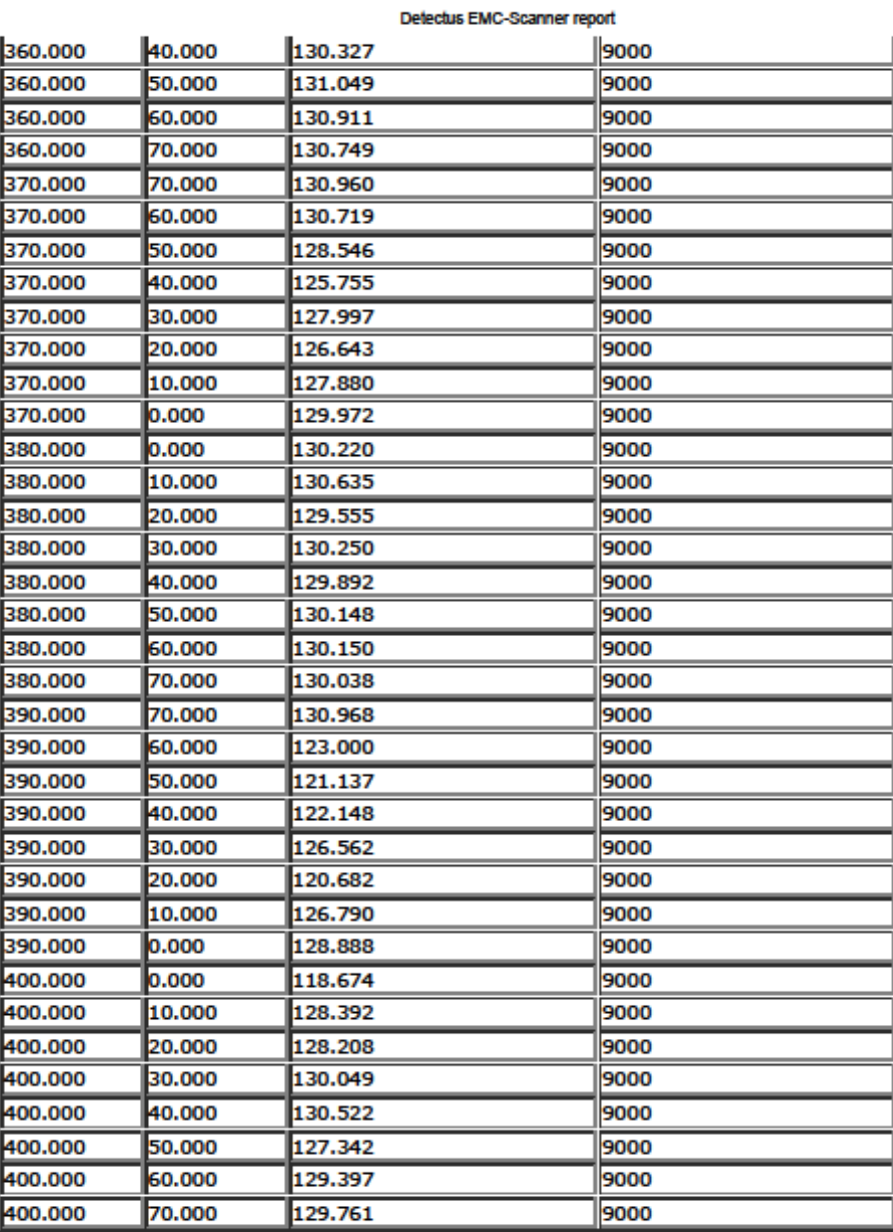

Measurement produced by **Detectus** EMC-Scanner.

flie:///F:/thesis emc/guo2020,217/Detectus EMC-Scanner report basic.htm

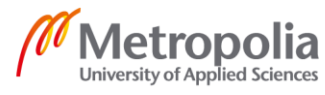

#### <span id="page-41-0"></span>EMC Report of PCB No.2

5/4/2020

Detectus EMC-Scanner report

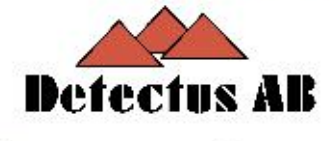

## **Measurement report**

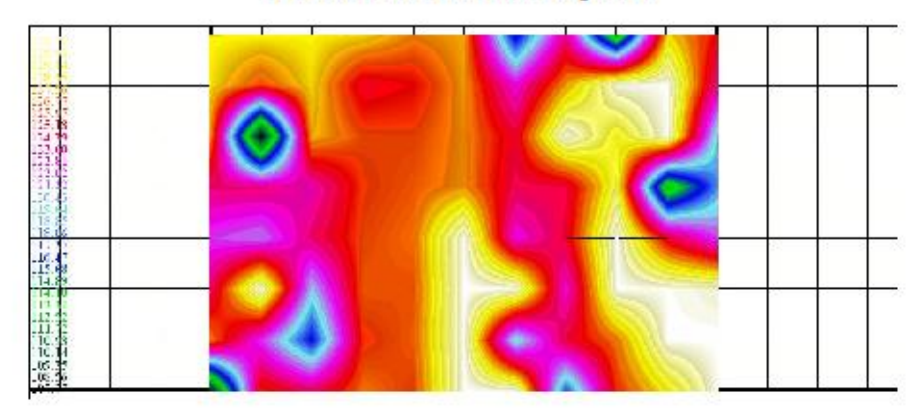

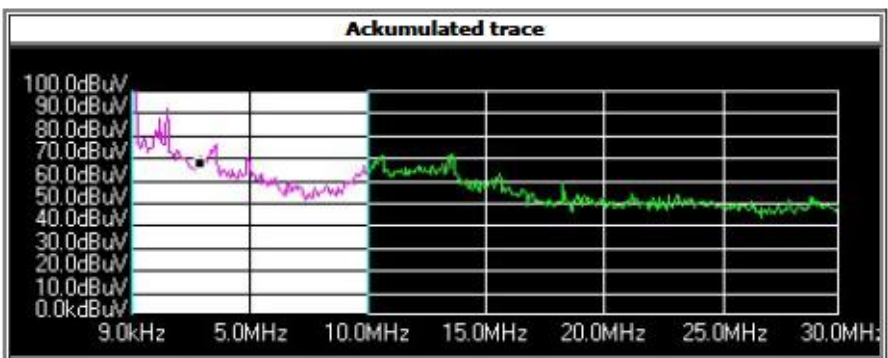

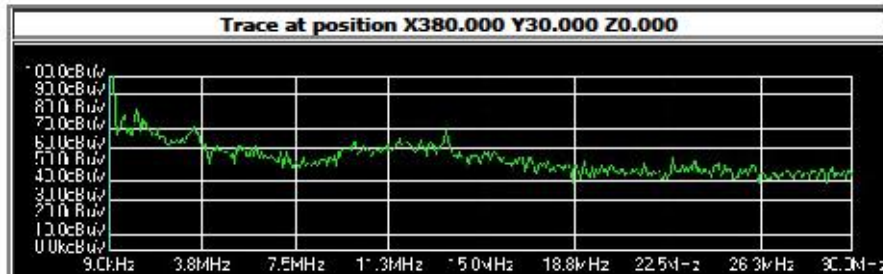

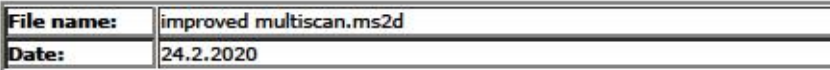

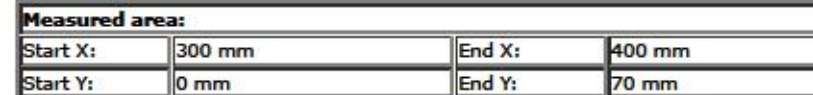

٦ř flie:///F:/thesis emc/guo2020,217/Detectus EMC-Scanner report improved.htm

ĵ

 $1/4$ 

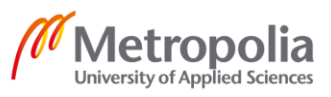

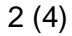

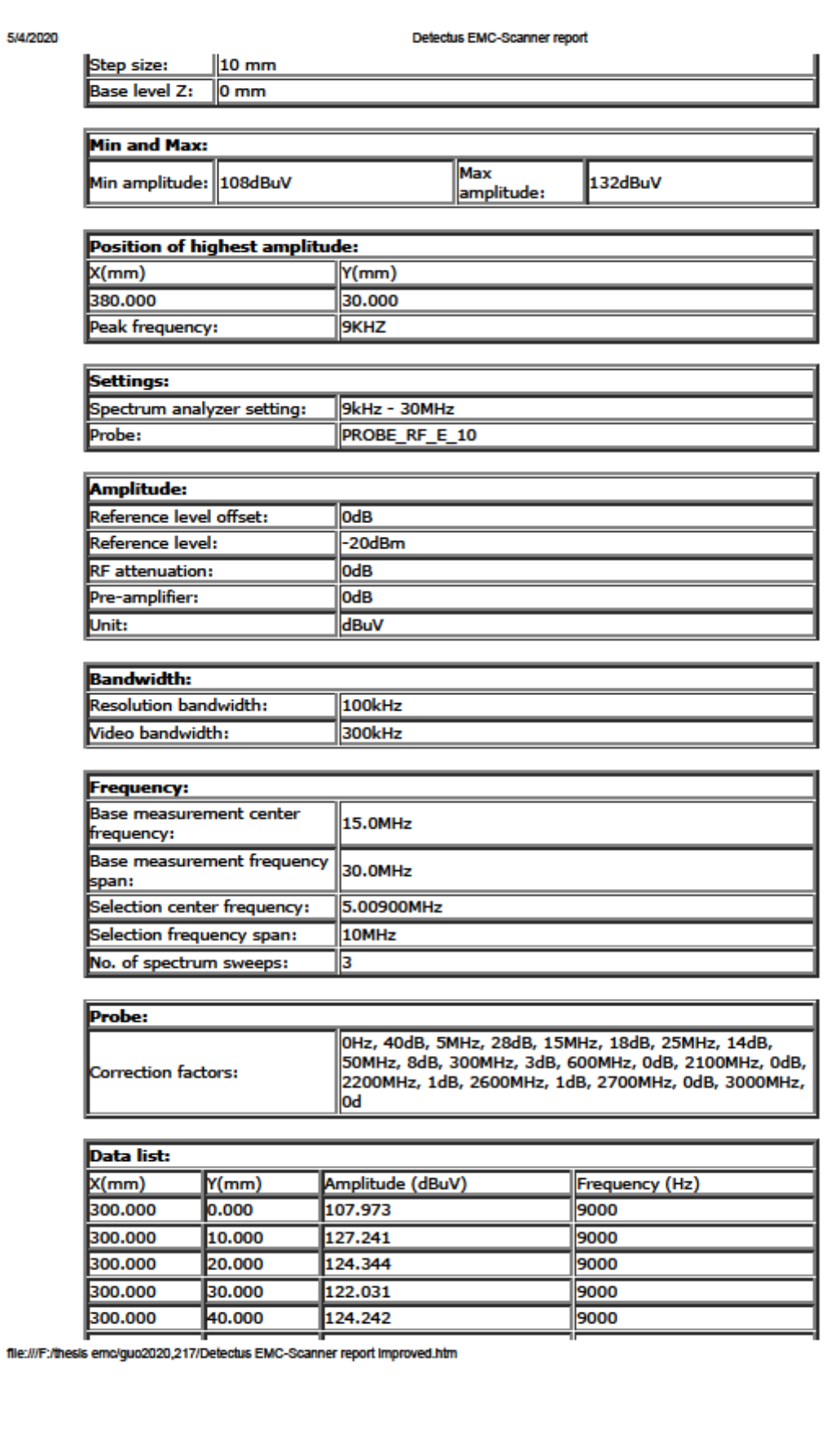

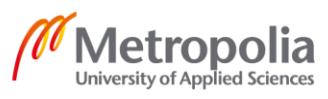

 $2<sub>4</sub>$ 

## Appendix 2 3 (4)

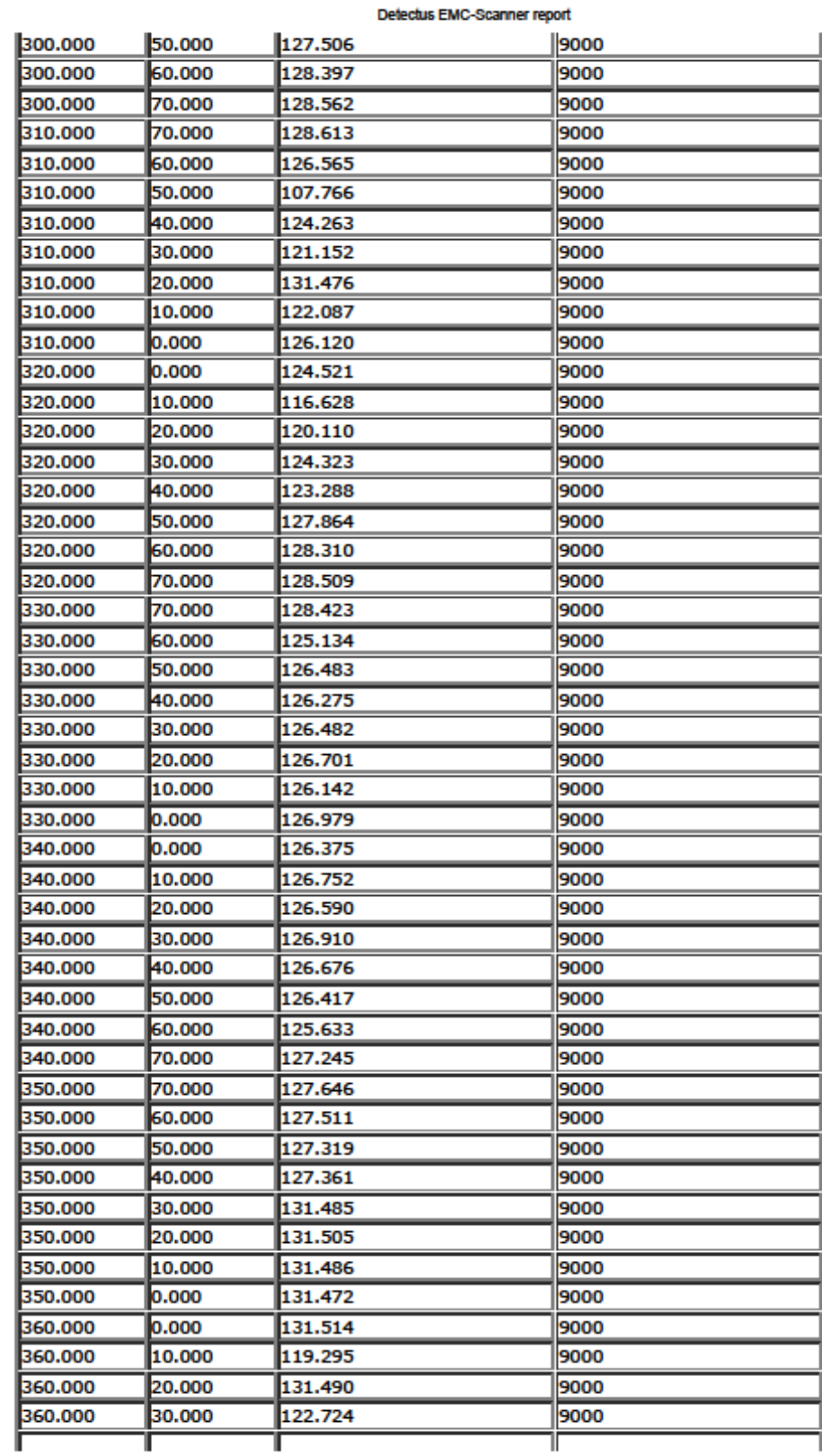

file:///F:/thesis emc/guo2020,217/Detectus EMC-Scanner report improved.htm

3/4

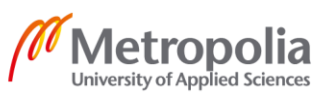

5/4/2020

## Appendix 2 4 (4)

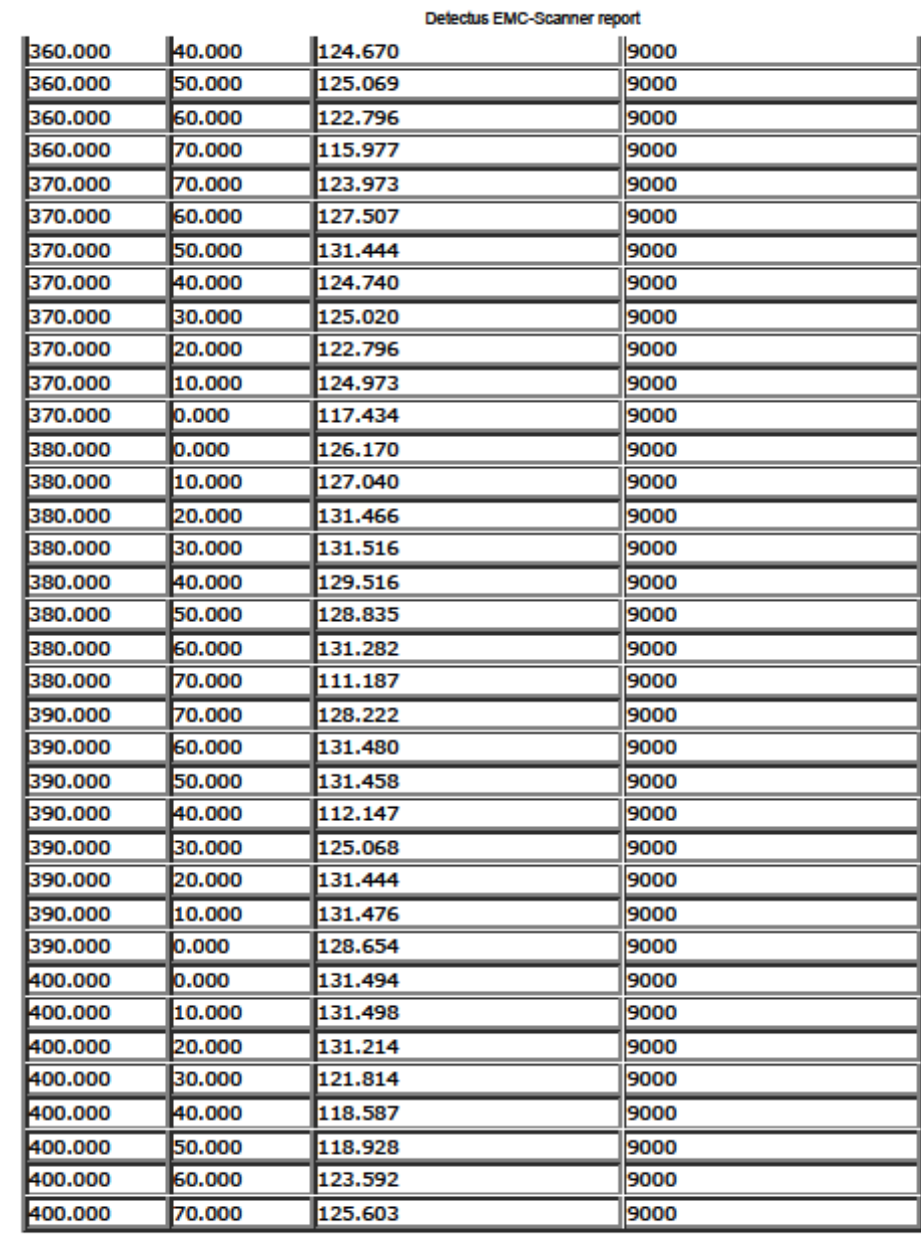

Measurement produced by **Detectus** EMC-Scanner.

flie:///F:/thesis emc/guo2020,217/Detectus EMC-Scanner report improved.htm

4/4

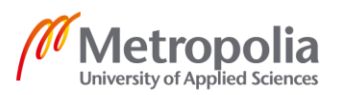

5/4/2020

#### <span id="page-45-0"></span>Comparison Pictures

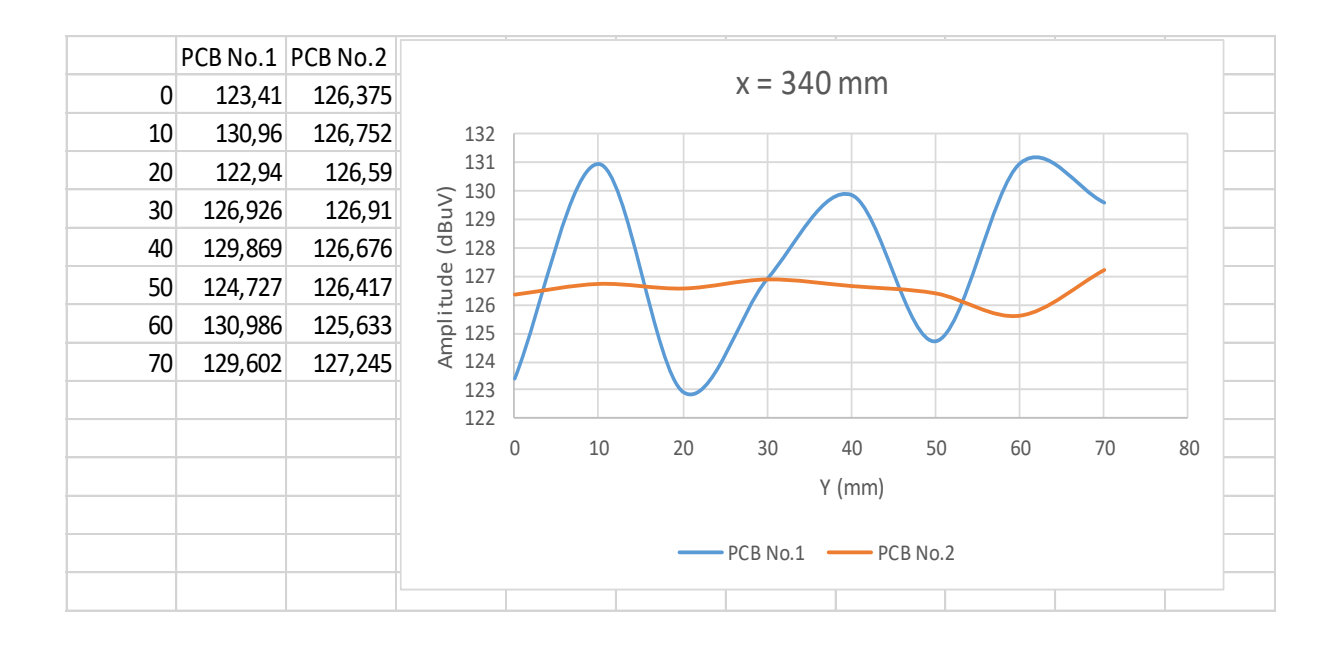

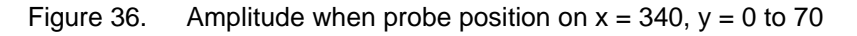

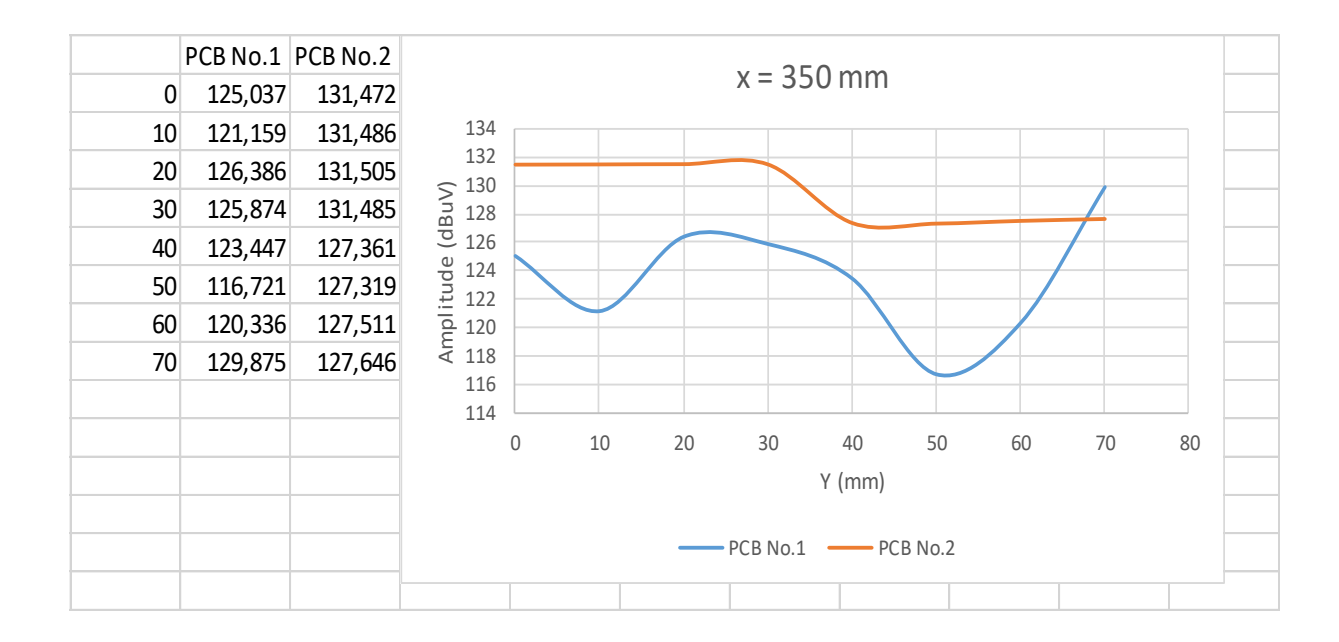

Figure 37. Amplitude when probe position on  $x = 350$ ,  $y = 0$  to 70

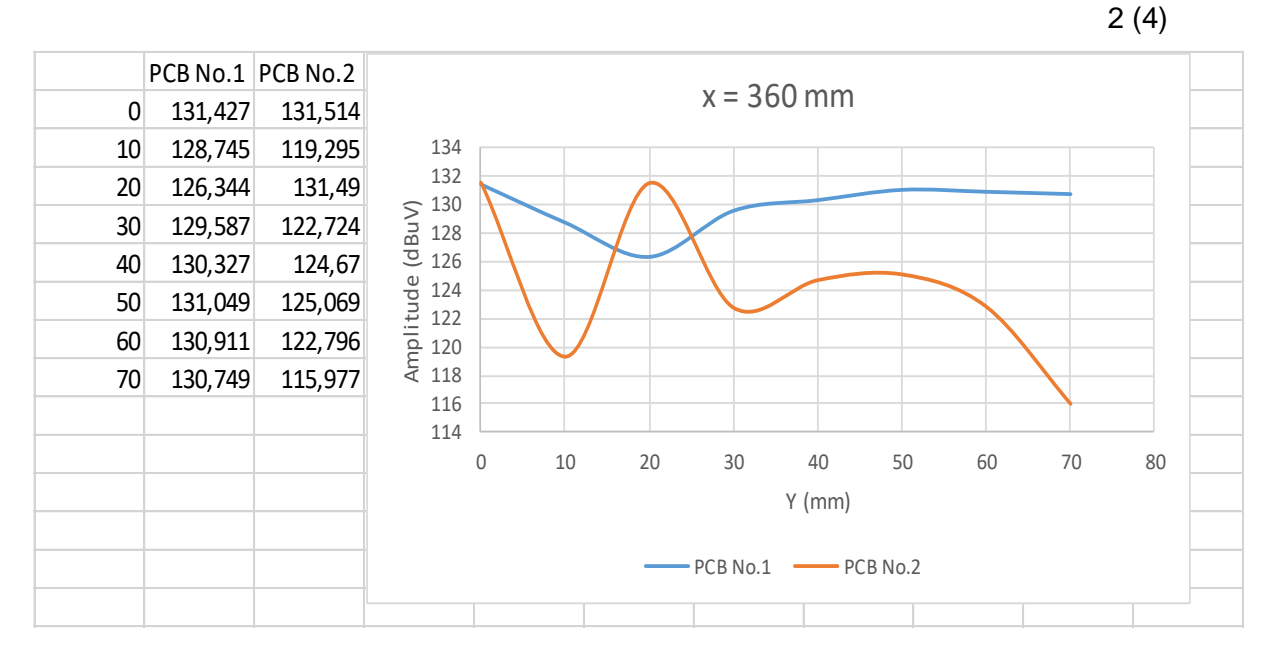

Figure 38. Amplitude when probe position on  $x = 360$ ,  $y = 0$  to 70

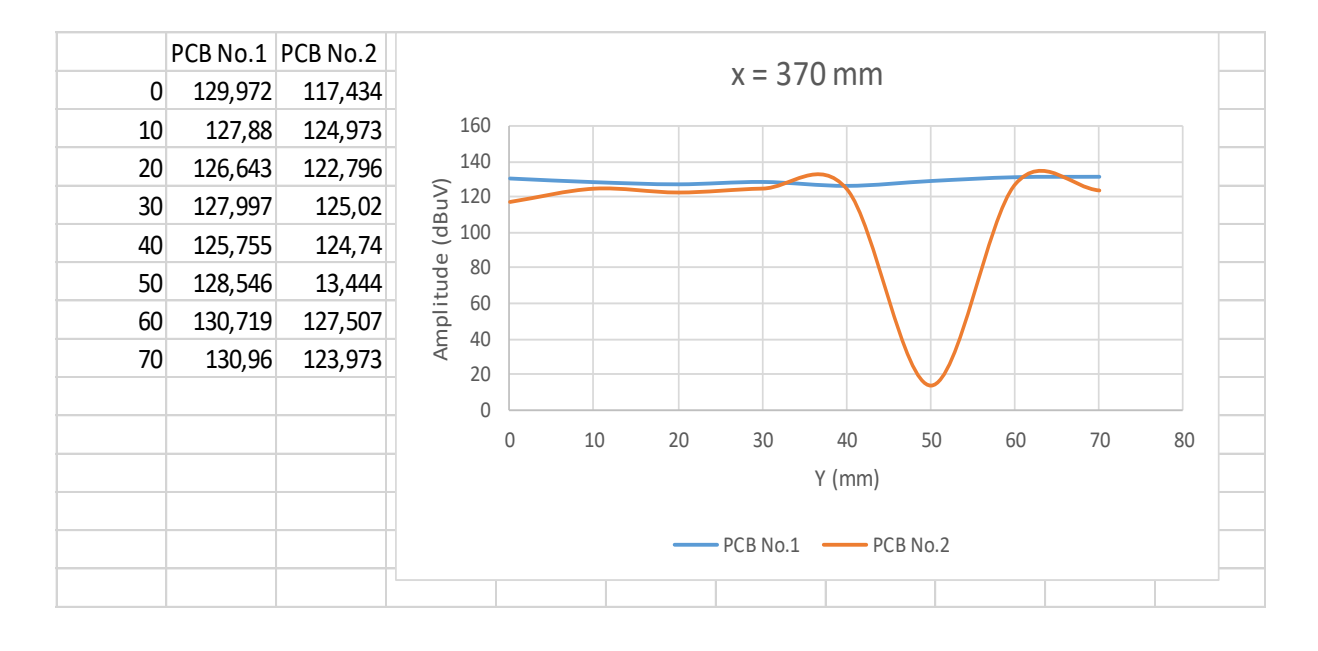

Figure 39. Amplitude when probe position on  $x = 370$ ,  $y = 0$  to 70

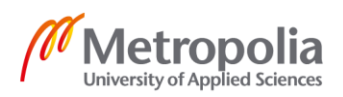

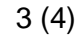

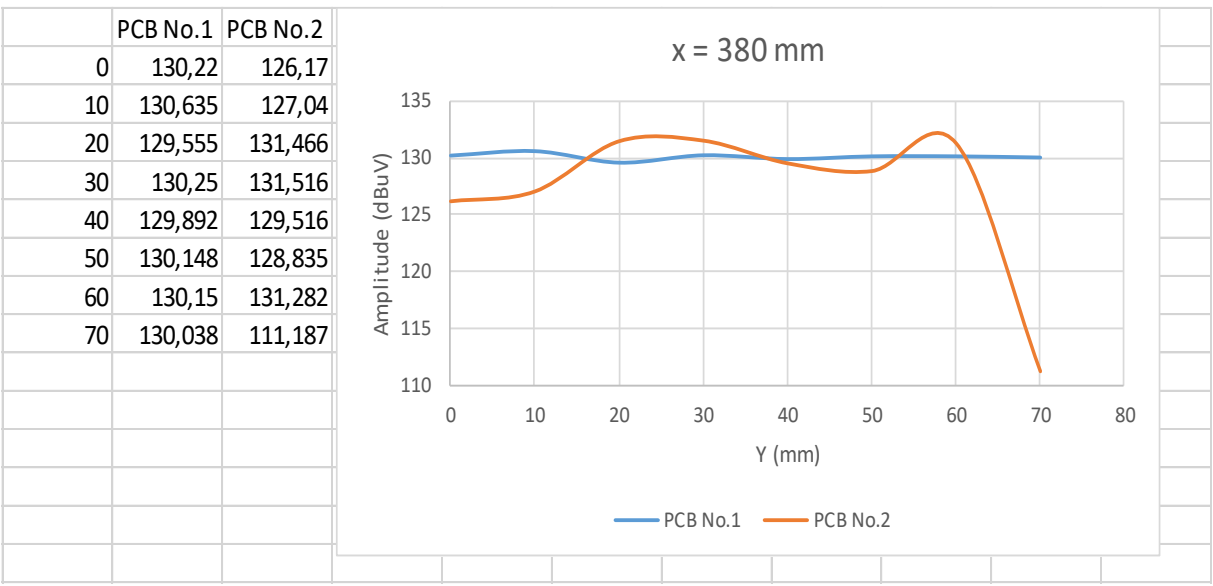

Figure 40. Amplitude when probe position on  $x = 380$ ,  $y = 0$  to 70

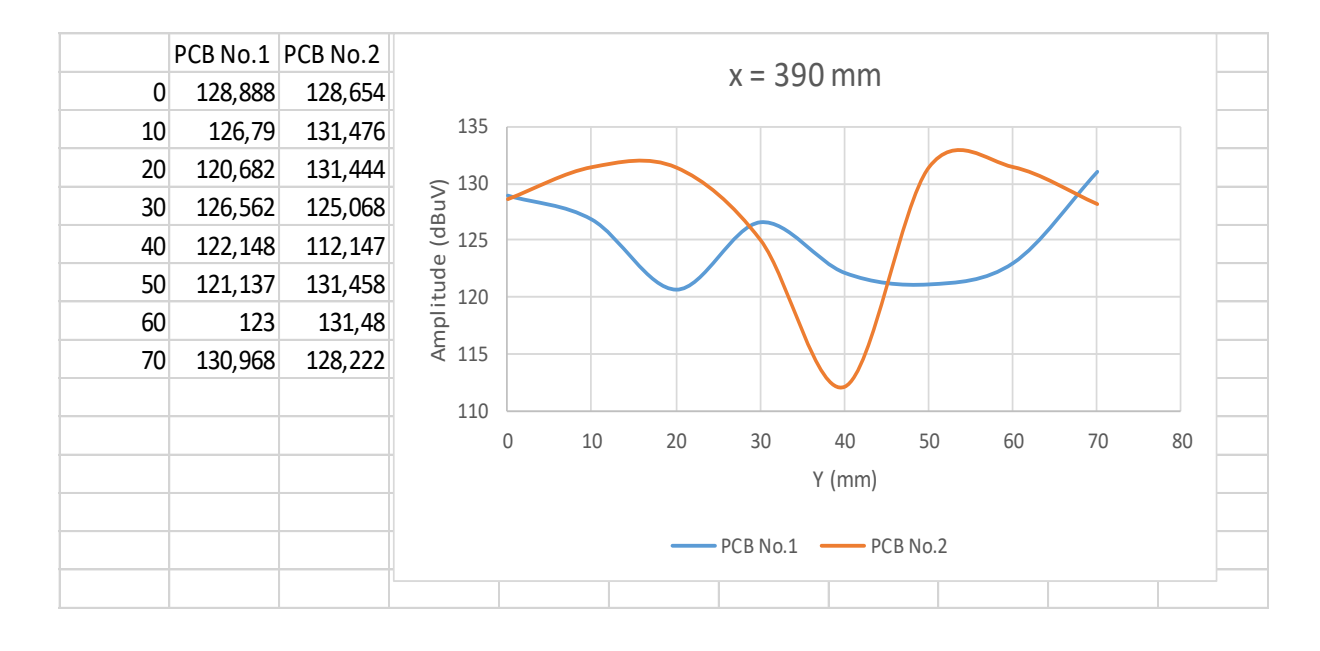

Figure 41. Amplitude when probe position on  $x = 390$ ,  $y = 0$  to 70

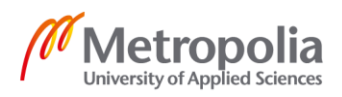

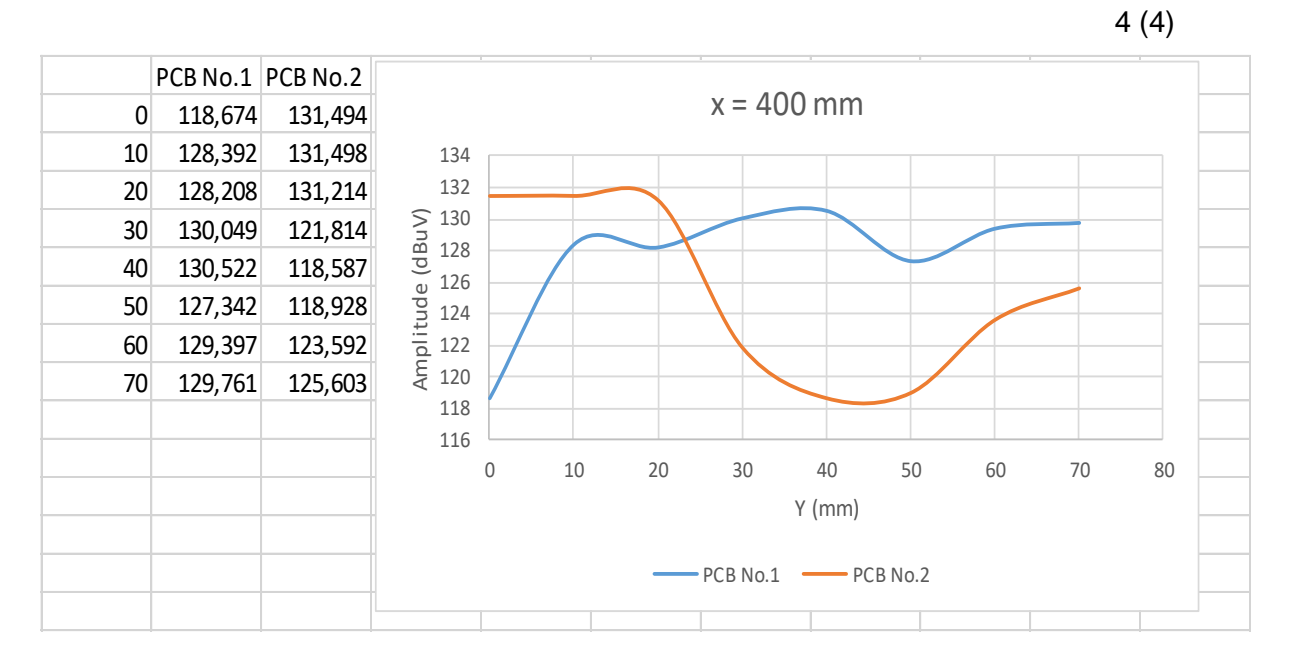

Figure 42. Amplitude when probe position on  $x = 400$ ,  $y = 0$  to 70

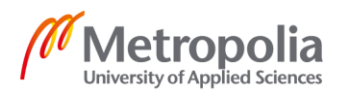